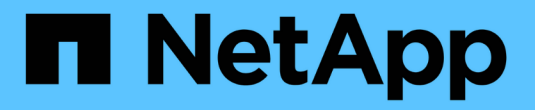

## **Trident for Docker** が必要です

Astra Trident

NetApp April 16, 2024

This PDF was generated from https://docs.netapp.com/ja-jp/trident-2201/trident-docker/prereqsdocker.html on April 16, 2024. Always check docs.netapp.com for the latest.

# 目次

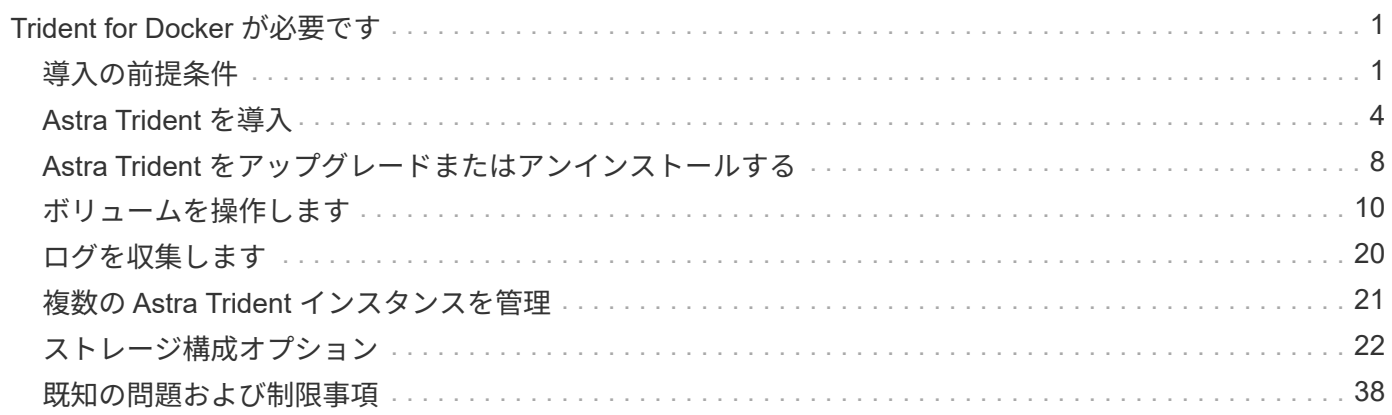

# <span id="page-2-0"></span>**Trident for Docker** が必要です

## <span id="page-2-1"></span>導入の前提条件

Trident を導入するには、必要なプロトコルをホストにインストールして設定しておく必要があります。

- の導入がすべてを満たしていることを確認します ["](https://docs.netapp.com/ja-jp/trident-2201/trident-get-started/requirements.html)[要件](https://docs.netapp.com/ja-jp/trident-2201/trident-get-started/requirements.html)["](https://docs.netapp.com/ja-jp/trident-2201/trident-get-started/requirements.html)。
- サポートされているバージョンの Docker がインストールされていることを確認します。Docker のバージ ョンが最新でない場合は、 ["](https://docs.docker.com/engine/install/)[インストールまたは更新します](https://docs.docker.com/engine/install/)["](https://docs.docker.com/engine/install/)。

docker --version

• プロトコルの前提条件がホストにインストールされ、設定されていることを確認します。

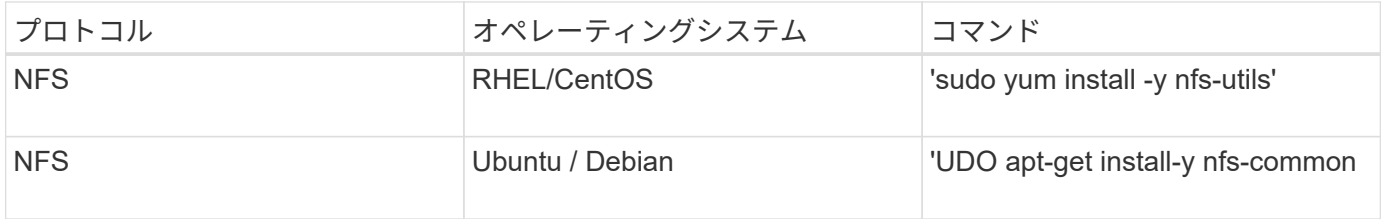

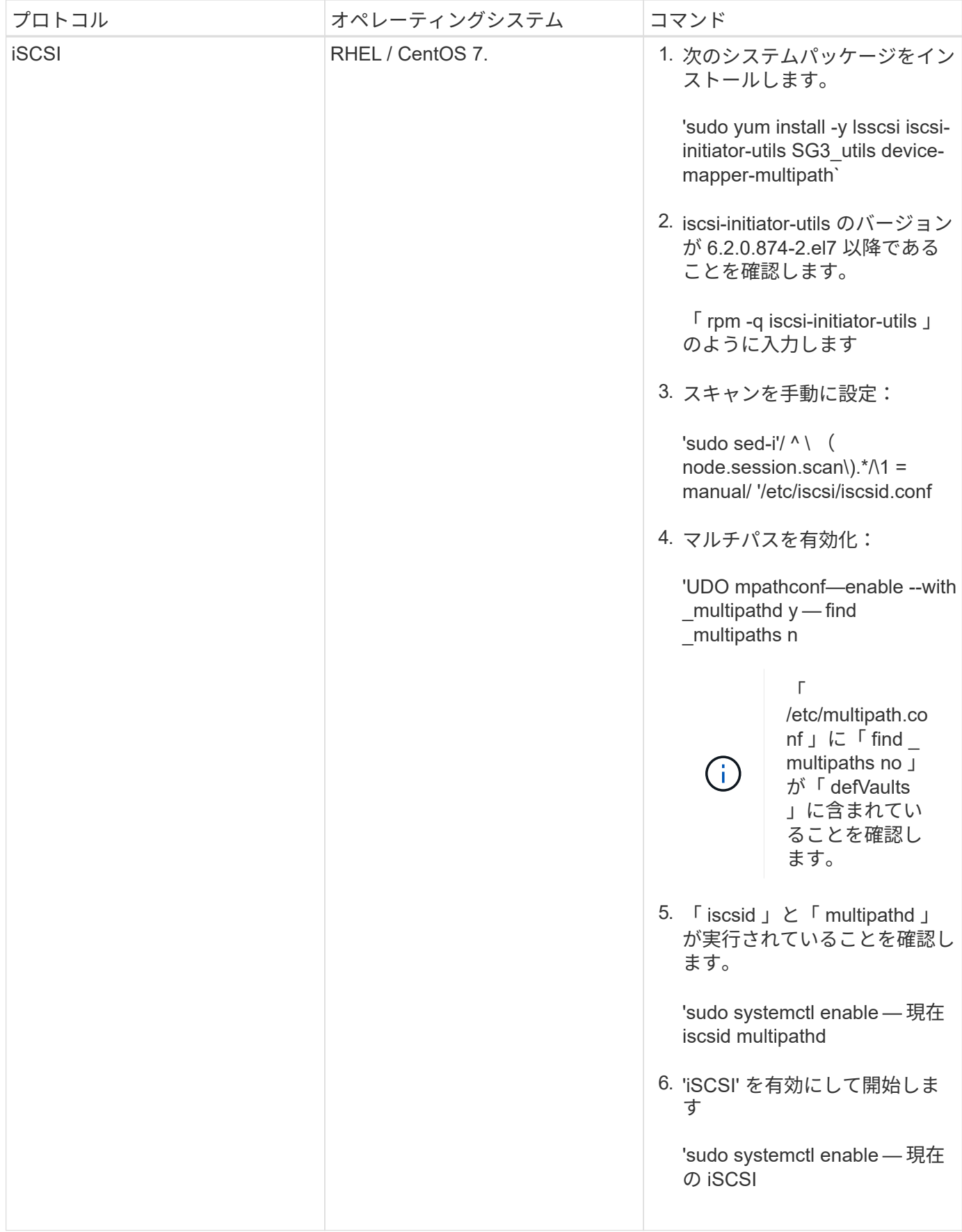

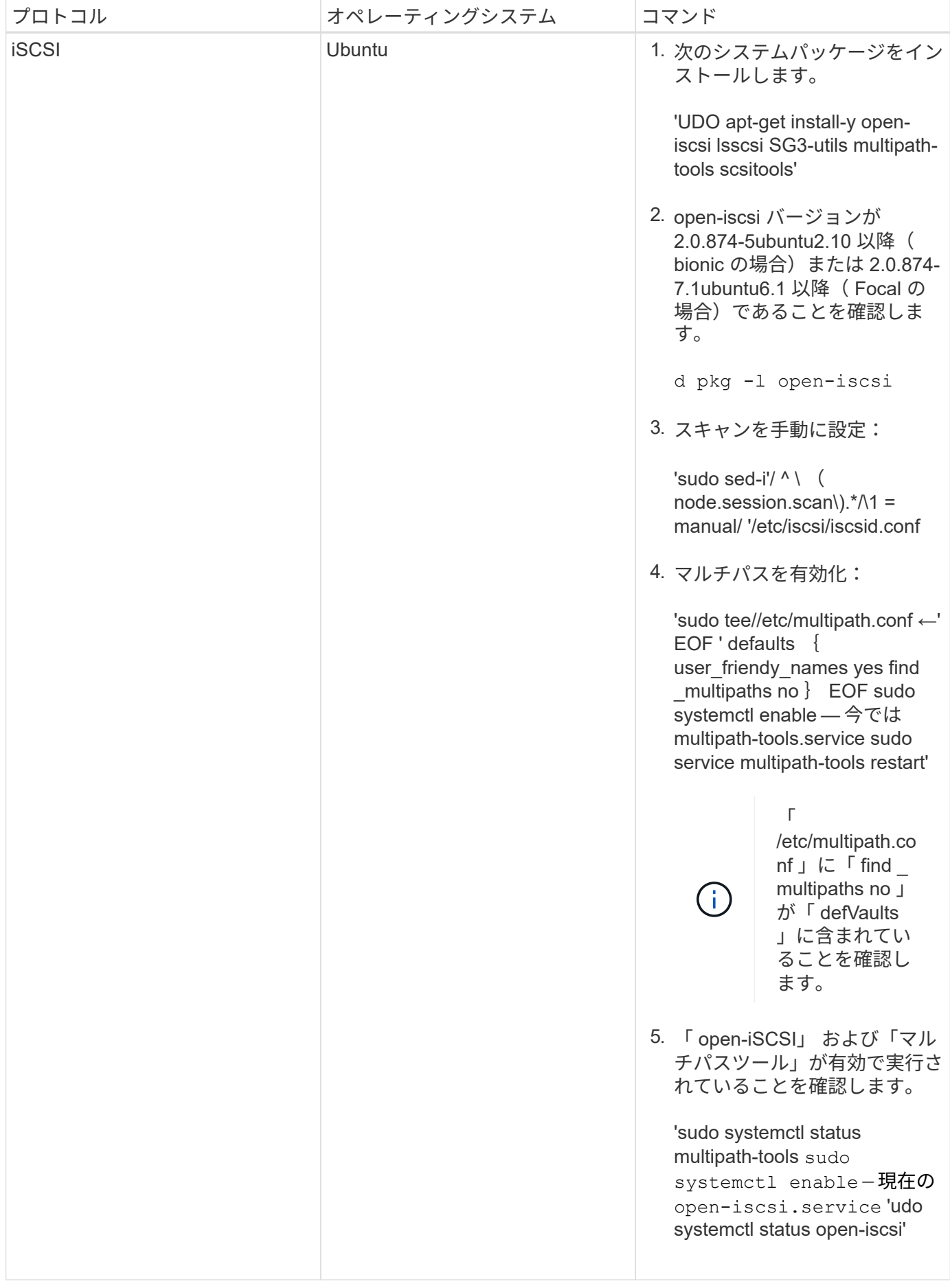

## <span id="page-5-0"></span>**Astra Trident** を導入

Astra Trident for Docker は、ネットアップのストレージプラットフォーム向けの Docker エコシステムとの直 接統合を実現します。ストレージプラットフォームから Docker ホストまで、ストレージリソースのプロビジ ョニングと管理をサポートします。また、将来プラットフォームを追加するためのフレームワークもサポート します。

Astra Trident の複数のインスタンスを同じホストで同時に実行できます。これにより、複数のストレージシス テムとストレージタイプへの同時接続が可能になり、 Docker ボリュームに使用するストレージをカスタマイ ズできます。

必要なもの

を参照してください ["](#page-2-1)[導入の前提条件](#page-2-1)["](#page-2-1)。前提条件を満たしていることを確認したら、 Astra Trident を導入す る準備ができました。

### **Docker Managed Plugin** メソッド(バージョン **1.13 / 17.03** 以降)

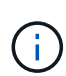

作業を開始する前に

従来のデーモン方式で Astra Trident 以前の Docker 1.13 / 17.03 を使用していた場合は、マネー ジドプラグイン方式を使用する前に Astra Trident プロセスを停止し、 Docker デーモンを再起 動してください。

1. 実行中のインスタンスをすべて停止します。

pkill /usr/local/bin/netappdvp pkill /usr/local/bin/trident

2. Docker を再起動します。

systemctl restart docker

3. Docker Engine 17.03 (新しい 1.13 )以降がインストールされていることを確認します。

docker --version

バージョンが最新でない場合は、 ["](https://docs.docker.com/engine/install/)[インストール環境をインストールまたは更新します](https://docs.docker.com/engine/install/)["](https://docs.docker.com/engine/install/)。

#### 手順

- 1. 構成ファイルを作成し、次のオプションを指定します。
	- config: デフォルトのファイル名は 'config.json ですが ' ファイル名に config オプションを指定するこ とで ' 選択した任意の名前を使用できます構成ファイルは ' ホスト・システムの /etc/netappdvp ディレ クトリに格納されている必要があります
	- 「log-level」:ログレベルを指定します(「 debug` 」、「 info 」、「 warn 」、「 error 」、「 fatal 」)。デフォルトは「 info 」です。

◦ ebug: デバッグログを有効にするかどうかを指定します。デフォルトは false です。true の場合、ログ レベルを上書きします。

i. 構成ファイルの場所を作成します。

```
sudo mkdir -p /etc/netappdvp
```
ii. 構成ファイルを作成します

```
cat << EOF > /etc/netappdvp/config.json
{
      "version": 1,
      "storageDriverName": "ontap-nas",
      "managementLIF": "10.0.0.1",
      "dataLIF": "10.0.0.2",
      "svm": "svm_nfs",
      "username": "vsadmin",
      "password": "secret",
      "aggregate": "aggr1"
}
EOF
```
2. マネージドプラグインシステムを使用して Astra Trident を起動

docker plugin install --grant-all-permissions --alias netapp netapp/trident-plugin:21.07 config=myConfigFile.json

- 3. Astra Trident を使用して、構成したシステムのストレージを使用しましょう。
	- a. 「 firstVolume 」という名前のボリュームを作成します。

docker volume create -d netapp --name firstVolume

b. コンテナの開始時にデフォルトのボリュームを作成します。

docker run --rm -it --volume-driver netapp --volume secondVolume:/my\_vol alpine ash

c. ボリューム「 firstVolume 」を削除します。

docker volume rm firstVolume

### 従来の方法(バージョン **1.12** 以前)

作業を開始する前に

1. バージョン 1.10 以降の Docker がインストールされていることを確認します。

docker --version

使用しているバージョンが最新でない場合は、インストールを更新します。

```
curl -fsSL https://get.docker.com/ | sh
```
または ["](https://docs.docker.com/engine/install/)[ご使用のディストリビューションの指示に従ってください](https://docs.docker.com/engine/install/)["](https://docs.docker.com/engine/install/)。

2. NFS または iSCSI がシステムに対して設定されていることを確認します。

手順

- 1. NetApp Docker Volume Plugin をインストールして設定します。
	- a. アプリケーションをダウンロードして開梱します。

```
wget
https://github.com/NetApp/trident/releases/download/v21.04.0/trident-
installer-21.07.0.tar.gz
tar zxf trident-installer-21.07.0.tar.gz
```
b. ビンパス内の場所に移動します。

```
sudo mv trident-installer/extras/bin/trident /usr/local/bin/
sudo chown root:root /usr/local/bin/trident
sudo chmod 755 /usr/local/bin/trident
```
c. 構成ファイルの場所を作成します。

sudo mkdir -p /etc/netappdvp

d. 構成ファイルを作成します

```
cat << EOF > /etc/netappdvp/ontap-nas.json
{
      "version": 1,
      "storageDriverName": "ontap-nas",
      "managementLIF": "10.0.0.1",
      "dataLIF": "10.0.0.2",
      "svm": "svm_nfs",
      "username": "vsadmin",
      "password": "secret",
      "aggregate": "aggr1"
}
EOF
```
2. バイナリを配置して構成ファイルを作成したら、必要な構成ファイルを使用して Trident デーモンを開始 します。

sudo trident --config=/etc/netappdvp/ontap-nas.json

 $\left( \begin{array}{c} 1 \end{array} \right)$ 指定しないかぎり、ボリュームドライバのデフォルト名は「 netapp 」です。

デーモンが開始されたら、 Docker CLI インターフェイスを使用してボリュームを作成および管理できま す

3. ボリュームを作成します

docker volume create -d netapp --name trident 1

4. コンテナの開始時に Docker ボリュームをプロビジョニング:

```
docker run --rm -it --volume-driver netapp --volume trident_2:/my_vol
alpine ash
```
5. Docker ボリュームを削除します。

docker volume rm trident\_1 docker volume rm trident\_2

#### システム起動時に **Astra Trident** を起動

システムベースのシステム用のサンプルユニットファイルは、 Git repo の「 contrib / trident.service.example` 」にあります。このファイルを CentOS / RHEL で使用するには、次の手順を実行します。

1. ファイルを正しい場所にコピーします。

複数のインスタンスを実行している場合は、ユニットファイルに一意の名前を使用してください。

cp contrib/trident.service.example /usr/lib/systemd/system/trident.service

- 2. ファイルを編集し、概要( 2 行目)を変更してドライバ名と構成ファイルのパス( 9 行目)を環境に合わ せます。
- 3. 変更を取り込むためにシステムをリロードします。

systemctl daemon-reload

4. サービスを有効にします。

この名前は '/usr/lib/systemd/system' ディレクトリ内のファイルの名前によって異なります

systemctl enable trident

5. サービスを開始します。

systemctl start trident

6. ステータスを確認します。

systemctl status trident

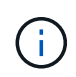

ユニット・ファイルを変更するときは ' 変更を認識するために 'systemctl daemon-reload コマ ンドを実行します

## <span id="page-9-0"></span>**Astra Trident** をアップグレードまたはアンインストールする

使用中のボリュームに影響を与えることなく、 Astra Trident for Docker を安全にアップグレードできます。 アップグレード処理中に、プラグインで指示された「 Occker volume 」コマンドが正常に実行されず、プラ グインが再度実行されるまでアプリケーションはボリュームをマウントできません。ほとんどの場合、これは 秒の問題です。

#### アップグレード

Astra Trident for Docker をアップグレードするには、次の手順を実行します。

手順

1. 既存のボリュームを表示します。

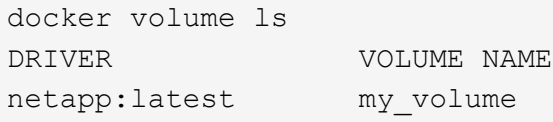

2. プラグインを無効にします。

```
docker plugin disable -f netapp:latest
docker plugin ls
ID NAME DESCRIPTION
ENABLED
7067f39a5df5 netapp:latest nDVP - NetApp Docker Volume
Plugin false
```
3. プラグインをアップグレードします。

```
docker plugin upgrade --skip-remote-check --grant-all-permissions
netapp:latest netapp/trident-plugin:21.07
```
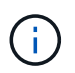

nDVP に代わる、 Astra Trident の 18.01 リリース。NetApp/ndvp-plugin イメージから NetApp/trident-plugin` イメージに直接アップグレードする必要があります。

4. プラグインを有効にします。

docker plugin enable netapp:latest

5. プラグインが有効になっていることを確認します。

```
docker plugin ls
ID NAME DESCRIPTION
ENABLED
7067f39a5df5 netapp:latest Trident - NetApp Docker Volume
Plugin true
```
6. ボリュームが表示されることを確認します。

docker volume ls DRIVER VOLUME NAME netapp:latest my\_volume

> 古いバージョンの Astra Trident (20.10 より前)から Astra Trident 20.10 以降にアップグ レードすると、エラーが発生する場合があります。詳細については、を参照してください ["](#page-39-0) [既知](#page-39-0)[の](#page-39-0)[問題](#page-39-0)["](#page-39-0)。このエラーが発生した場合は、まずプラグインを無効にしてから、プラグイ ンを削除し、必要な Astra Trident バージョンをインストールします。これには、「 d Occker plugin install NetApp/trident-plugin:20.10 --alias netapp --grant-all -permissions config=config.json 」という追加設定パラメータを渡します

### をアンインストールします

 $(i)$ 

Astra Trident for Docker をアンインストールするには、次の手順を実行します。

手順

1. プラグインで作成されたボリュームをすべて削除します。

2. プラグインを無効にします。

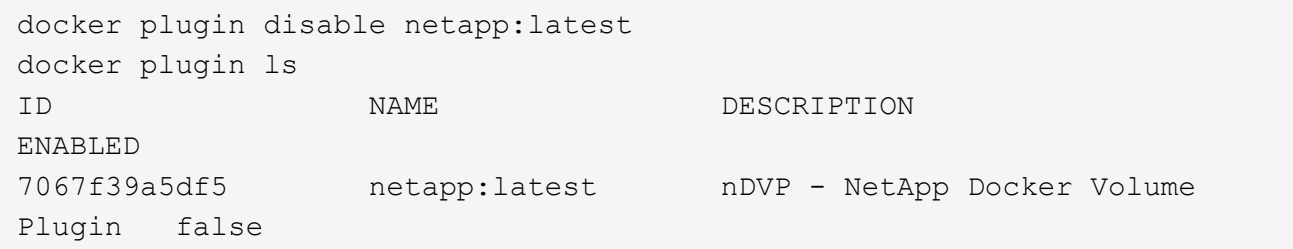

3. プラグインを削除します。

docker plugin rm netapp:latest

## <span id="page-11-0"></span>ボリュームを操作します

必要に応じて Astra Trident ドライバ名を指定した標準の「 DOcker volume 」コマンドを使用すると、ボリュ ームの作成、クローニング、削除を簡単に行うことができます。

#### ボリュームを作成します

• デフォルトの名前を使用して、ドライバでボリュームを作成します。

docker volume create -d netapp --name firstVolume

• 特定の Astra Trident インスタンスを使用してボリュームを作成します。

docker volume create -d ntap bronze --name bronzeVolume

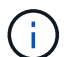

何も指定しない場合 ["](#page-14-0)[オプション\(](#page-14-0) [Options](#page-14-0) [\)](#page-14-0)["](#page-14-0)、ドライバのデフォルトが使用されます。

• デフォルトのボリュームサイズを上書きします。次の例を参照して、ドライバで 20GiB ボリュームを作成 してください。

docker volume create -d netapp --name my\_vol --opt size=20G

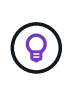

ボリュームサイズは、オプションの単位( 10G 、 20GB 、 3TiB など)を含む整数値で指 定します。単位を指定しない場合、デフォルトは g ですサイズの単位は、 2 の累乗( B 、 KiB 、 MiB 、 GiB 、 TiB )または 10 の累乗( B 、 KB 、 MB 、 GB 、 TB )のいずれか です。略記単位では、 2 の累乗が使用されます( G=GiB 、 T=TiB 、…)。

ボリュームを削除します

• 他の Docker ボリュームと同様にボリュームを削除します。

docker volume rm firstVolume

 $\left(\begin{smallmatrix} 1 \ 1 \end{smallmatrix}\right)$ 

「 olidfire -san 」ドライバを使用する場合、上記の例ではボリュームを削除してパージしま す。

Astra Trident for Docker をアップグレードするには、次の手順を実行します。

#### ボリュームのクローンを作成します

「 ONTAP-NAS` 」、「 ONTAP-SAN」 、「 solidfire-san-」 、「 GCP-cvs ストレージドライバ」を使用する 場合、 Astra Trident はボリュームのクローンを作成できます。「 ONTAP-NAS-flexgroup 」または「 ONTAP-NAS-エコノミー 」ドライバを使用する場合、クローニングはサポートされません。既存のボリュームから新 しいボリュームを作成すると、新しい Snapshot が作成されます。

• ボリュームを調べて Snapshot を列挙します。

docker volume inspect <volume name>

• 既存のボリュームから新しいボリュームを作成します。その結果、新しい Snapshot が作成されます。

```
docker volume create -d <driver_name> --name <new_name> -o
from=<source_docker_volume>
```
• ボリューム上の既存の Snapshot から新しいボリュームを作成します。新しい Snapshot は作成されませ ん。

docker volume create -d <driver\_name> --name <new\_name> -o from=<source docker volume> -o fromSnapshot=<source snap\_name>

```
[me@host ~]$ docker volume inspect firstVolume
\sqrt{2}  {
          "Driver": "ontap-nas",
          "Labels": null,
          "Mountpoint": "/var/lib/docker-volumes/ontap-
nas/netappdvp_firstVolume",
          "Name": "firstVolume",
          "Options": {},
          "Scope": "global",
          "Status": {
              "Snapshots": [
\{  "Created": "2017-02-10T19:05:00Z",
                      "Name": "hourly.2017-02-10_1505"
  }
  ]
  }
      }
]
[me@host ~]$ docker volume create -d ontap-nas --name clonedVolume -o
from=firstVolume
clonedVolume
[me@host ~]$ docker volume rm clonedVolume
[me@host ~]$ docker volume create -d ontap-nas --name volFromSnap -o
from=firstVolume -o fromSnapshot=hourly.2017-02-10_1505
volFromSnap
[me@host ~]$ docker volume rm volFromSnap
```
外部で作成されたボリュームにアクセス

Trident \* を使用して、外部で作成されたブロックデバイス(またはそれらのクローン)には、パーティション がなく、ファイルシステムが Astra Trident でサポートされている場合(例えば、 "ext4 'でフォーマットされ た "/dev/sdc1" は Astra Trident 経由でアクセスできません)のみ、コンテナからアクセスできます。

<span id="page-14-0"></span>ドライバ固有のボリュームオプション

ストレージドライバにはそれぞれ異なるオプションがあり、ボリュームの作成時に指定することで結果をカス タマイズできます。構成済みのストレージシステムに適用されるオプションについては、以下を参照してくだ さい。

ボリューム作成処理では、これらのオプションを簡単に使用できます。CLI の操作中に '-o' 演算子を使用して

' オプションと値を指定しますこれらは、 JSON 構成ファイルの同等の値よりも優先されます。

**ONTAP** ボリュームのオプション

NFS と iSCSI のどちらの場合も、 volume create オプションには次のオプションがあります。

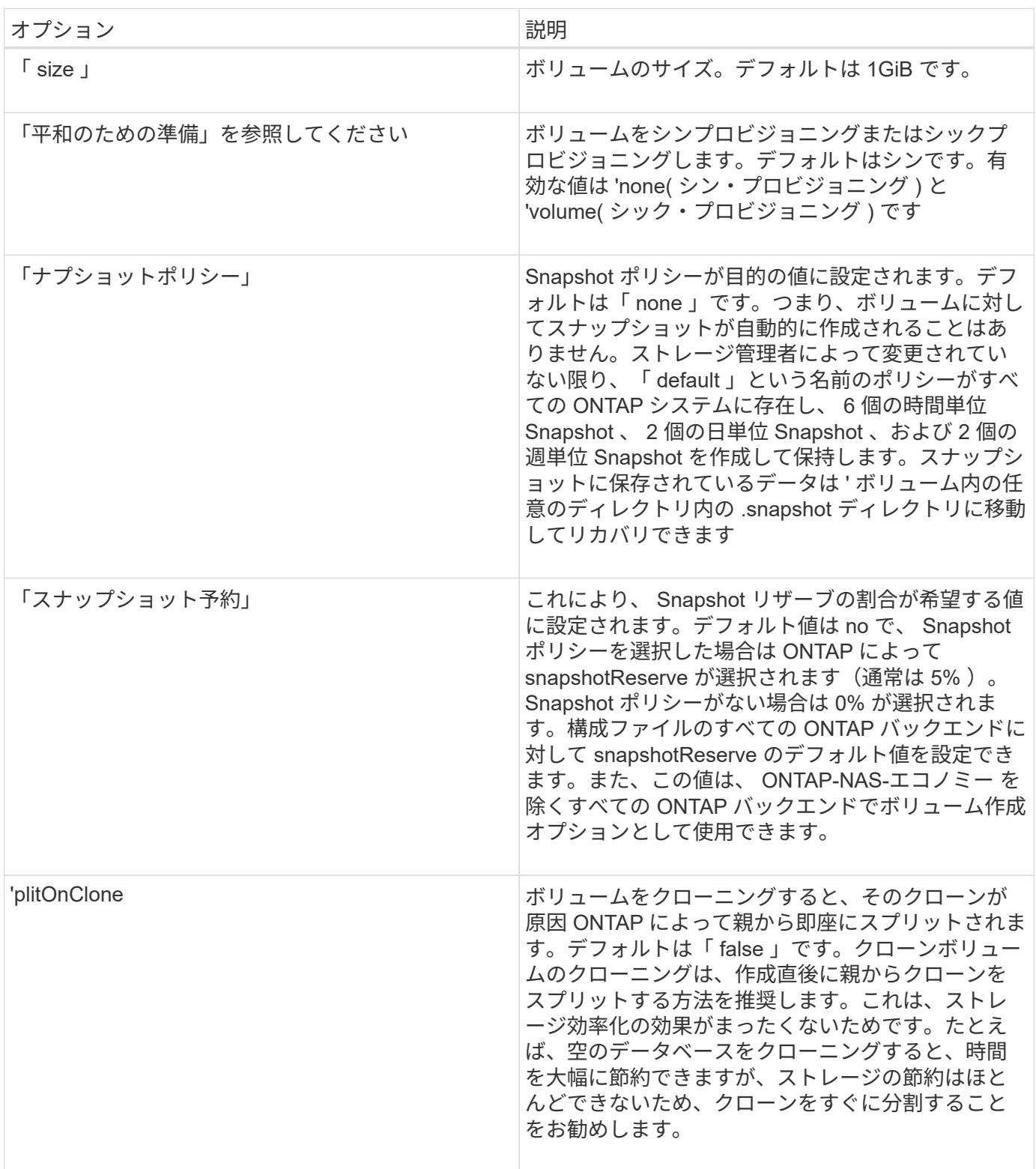

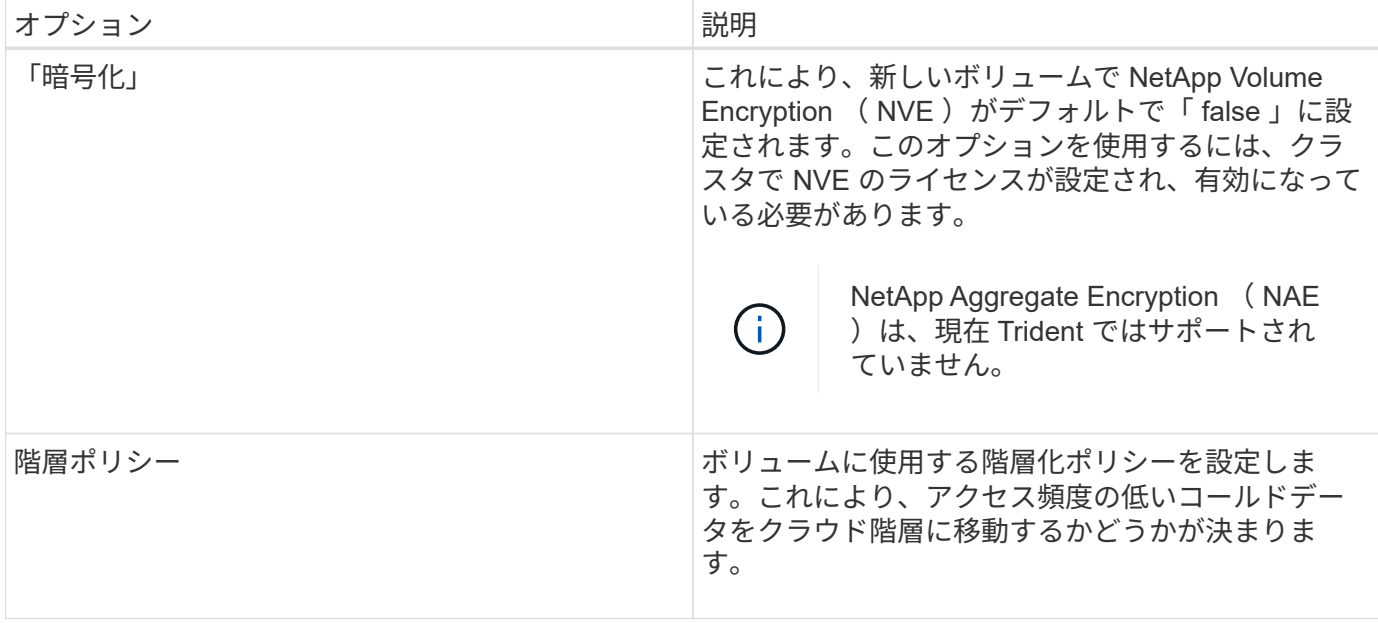

### 以下は、 NFS \* のみ \* 用の追加オプションです。

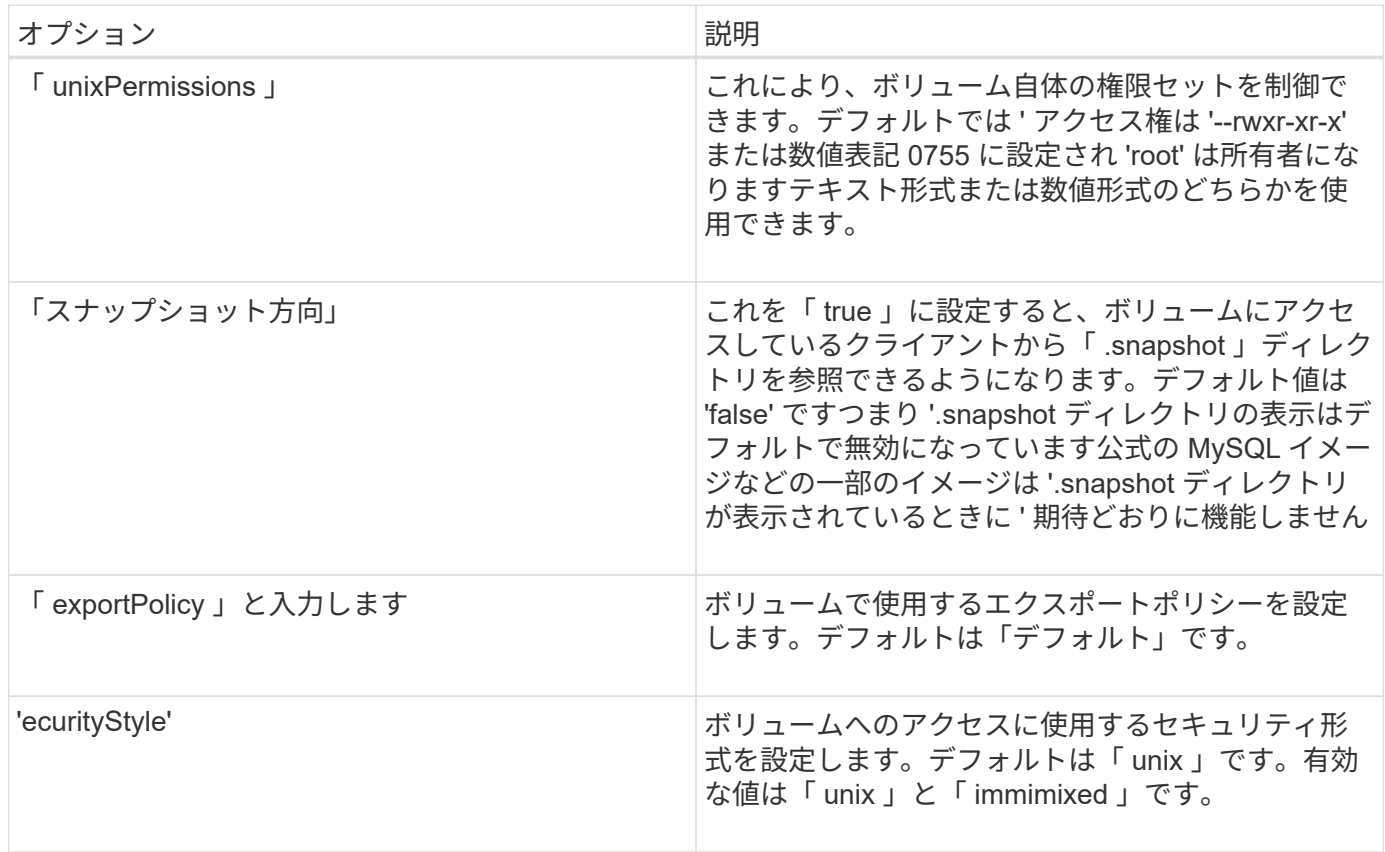

以下の追加オプションは、 iSCSI \* のみ \* 用です。

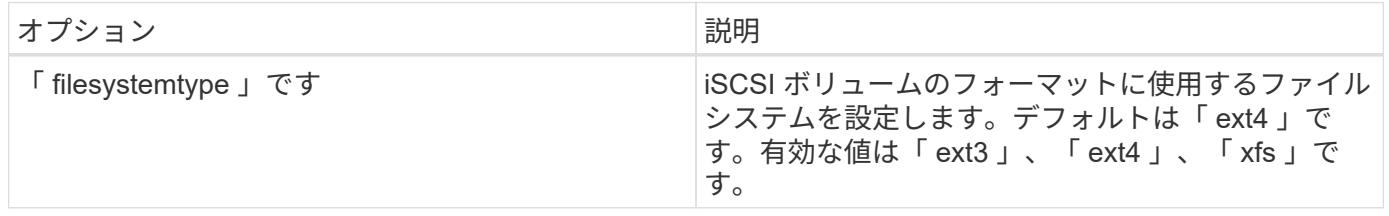

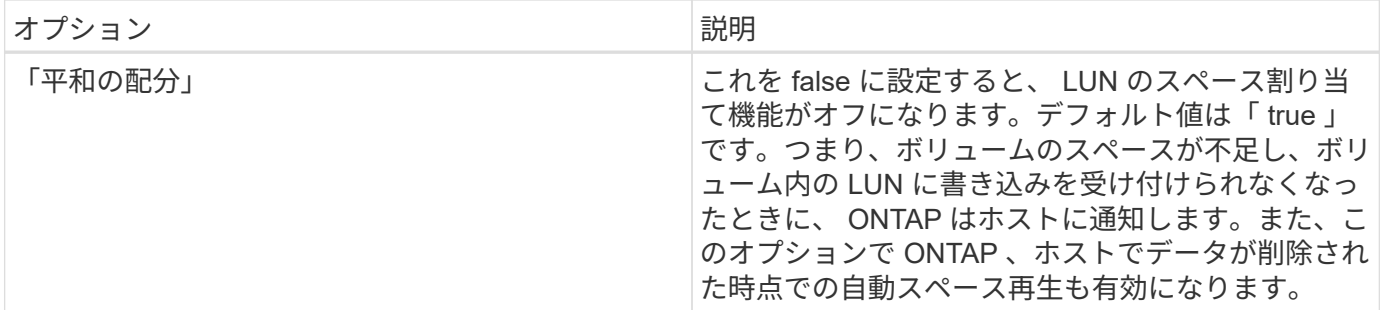

例

以下の例を参照してください。

• 10GiB ボリュームを作成します。

docker volume create -d netapp --name demo -o size=10G -o encryption=true

• Snapshot を使用して 100GiB のボリュームを作成します。

docker volume create -d netapp --name demo -o size=100G -o snapshotPolicy=default -o snapshotReserve=10

• setuid ビットが有効になっているボリュームを作成します。

docker volume create -d netapp --name demo -o unixPermissions=4755

最小ボリュームサイズは 20MiB です。

スナップショット予約が指定されておらず、スナップショットポリシーが「 none 」の場合、 Trident は 0% のスナップショット予約を使用します。

• Snapshot ポリシーがなく、 Snapshot リザーブがないボリュームを作成します。

docker volume create -d netapp --name my\_vol --opt snapshotPolicy=none

• Snapshot ポリシーがなく、カスタムの Snapshot リザーブが 10% のボリュームを作成します。

docker volume create -d netapp --name my vol --opt snapshotPolicy=none --opt snapshotReserve=10

• Snapshot ポリシーを使用し、カスタムの Snapshot リザーブを 10% に設定してボリュームを作成しま す。

```
docker volume create -d netapp --name my_vol --opt
snapshotPolicy=myPolicy --opt snapshotReserve=10
```
• Snapshot ポリシーを設定してボリュームを作成し、 ONTAP のデフォルトの Snapshot リザーブ(通常は 5% )を受け入れます。

docker volume create -d netapp --name my\_vol --opt snapshotPolicy=myPolicy

#### **Element** ソフトウェアのボリュームオプション

Element ソフトウェアのオプションでは、ボリュームに関連付けられているサービス品質(QoS)ポリシー のサイズと QoS を指定できます。ボリュームが作成されると '-o type=service\_level' という命名法を使用して ' ボリュームに関連付けられた QoS ポリシーが指定されます

Element ドライバを使用して QoS サービスレベルを定義する最初の手順は、少なくとも 1 つのタイプを作成 し、構成ファイル内の名前に関連付けられた最小 IOPS 、最大 IOPS 、バースト IOPS を指定することです。

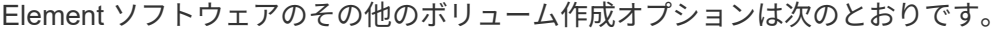

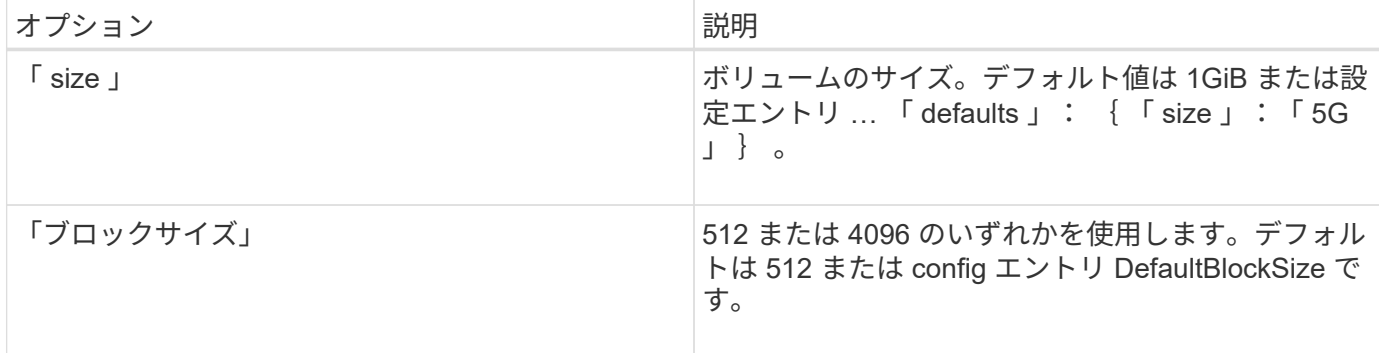

例

QoS 定義を含む次のサンプル構成ファイルを参照してください。

```
{
      "...": "..."
     "Types": [
\{  "Type": "Bronze",
              "Qos": {
                  "minIOPS": 1000,
                  "maxIOPS": 2000,
                  "burstIOPS": 4000
  }
          },
\{  "Type": "Silver",
              "Qos": {
                  "minIOPS": 4000,
                  "maxIOPS": 6000,
                  "burstIOPS": 8000
  }
          },
\{  "Type": "Gold",
              "Qos": {
                  "minIOPS": 6000,
                  "maxIOPS": 8000,
                  "burstIOPS": 10000
  }
          }
     ]
}
```
上記の構成では、 Bronze 、 Silver 、 Gold の 3 つのポリシー定義を使用します。これらの名前は任意です。

• 10GiB の Gold ボリュームを作成します。

docker volume create -d solidfire --name sfGold -o type=Gold -o size=10G

• 100GiB Bronze ボリュームを作成します。

docker volume create -d solidfire --name sfBronze -o type=Bronze -o size=100G

GCP 上の CVS ドライバのボリューム作成オプションには、次のものがあります。

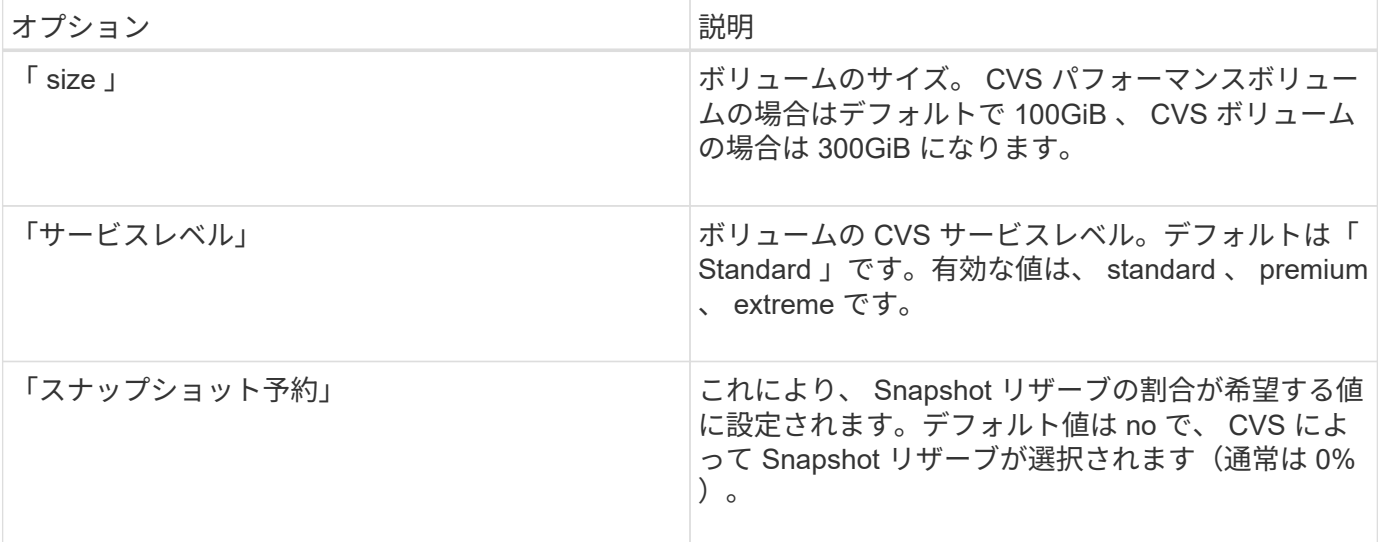

例

• 2TiB のボリュームを作成します。

docker volume create -d netapp --name demo -o size=2T

• 5TiB の Premium ボリュームを作成します。

```
docker volume create -d netapp --name demo -o size=5T -o
serviceLevel=premium
```
CVS パフォーマンスボリュームの場合は最小ボリュームサイズが 100GiB 、 CVS ボリュームの場合は 300GiB です。

#### **Azure NetApp Files** ボリュームのオプション

Azure NetApp Files ドライバの volume create オプションには、次のものがあります。

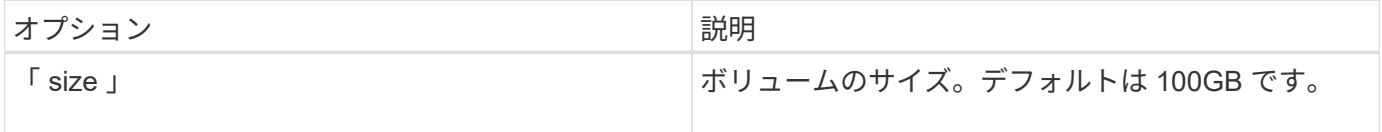

例

• 200GiB ボリュームを作成します。

docker volume create -d netapp --name demo -o size=200G

最小ボリュームサイズは 100GB です。

## <span id="page-21-0"></span>ログを収集します

トラブルシューティングに役立つログを収集できます。ログの収集方法は、 Docker プラグインの実行方法に よって異なります。

手順

1. 推奨されるマネージプラグインメソッド (d Occker plugin コマンドを使用 ) を使用して Astra Trident を実行している場合は、次のように表示します。

# docker plugin ls ID NAME DESCRIPTION ENABLED 4fb97d2b956b netapp:latest nDVP - NetApp Docker Volume Plugin false # journalctl -u docker | grep 4fb97d2b956b

標準的なロギングレベルでは、ほとんどの問題を診断できます。十分でない場合は、デバッグロギングを イネーブルにできます。

2. デバッグロギングをイネーブルにするには、デバッグロギングをイネーブルにしてプラグインをインスト ールします。

docker plugin install netapp/trident-plugin:<version> --alias <alias> debug=true

または、プラグインがすでにインストールされている場合にデバッグログを有効にします。

docker plugin disable <plugin> docker plugin set <plugin> debug=true docker plugin enable <plugin>

3. ホストでバイナリ自体を実行している場合、ログはホストの「 /var/log/netappdvp 」ディレクトリにあり ます。デバッグ・ロギングを有効にするには ' プラグインの実行時に -debug を指定します

一般的なトラブルシューティングのヒント

• 新しいユーザーが実行する最も一般的な問題は、プラグインの初期化を妨げる構成ミスです。この場合、 プラグインをインストールまたは有効にしようとすると、次のようなメッセージが表示されることがあり ます。

「デーモンからのエラー応答 : ダイヤル UNIM/run/docx/plugins/<id>/NetApp/smock: connect: no such file or directory`

これは、プラグインの起動に失敗したことを意味します。幸い、このプラグインには、発生する可能性の 高い問題のほとんどを診断するのに役立つ包括的なログ機能が組み込まれています。

• コンテナへの PV のマウントに問題がある場合は 'rpcbind' がインストールされていて実行されていること を確認してくださいホスト OS に必要なパッケージ・マネージャを使用して 'rpcbind' が実行されているか どうかを確認しますrpcbind サービスのステータスは 'systemctl ステータス rpcbind またはそれに相当する 処理を実行することで確認できます

## <span id="page-22-0"></span>複数の **Astra Trident** インスタンスを管理

複数のストレージ構成を同時に使用する必要がある場合は、 Trident の複数のインスタンスが必要です。複数 のインスタンスの鍵は、コンテナ化されたプラグインでは「 --alias 」オプション、ホストで Trident をインス タンス化する場合は「 --volume-driver 」オプションを使用して、それぞれ異なる名前を指定することです。

#### **Docker Managed Plugin (バージョン 1.13 / 17.03 以降)の手順**

1. エイリアスと構成ファイルを指定して、最初のインスタンスを起動します。

docker plugin install --grant-all-permissions --alias silver netapp/trident-plugin:21.07 config=silver.json

2. 別のエイリアスと構成ファイルを指定して、 2 番目のインスタンスを起動します。

docker plugin install --grant-all-permissions --alias gold netapp/trident-plugin:21.07 config=gold.json

3. ドライバ名としてエイリアスを指定するボリュームを作成します。

たとえば、 gold ボリュームの場合:

docker volume create -d gold --name ntapGold

たとえば、 Silver ボリュームの場合:

docker volume create -d silver --name ntapSilver

従来の(バージョン **1.12** 以前)の場合の手順

1. カスタムドライバ ID を使用して NFS 設定でプラグインを起動します。

```
sudo trident --volume-driver=netapp-nas --config=/path/to/config
-nfs.json
```
2. カスタムドライバ ID を使用して、 iSCSI 構成でプラグインを起動します。

sudo trident --volume-driver=netapp-san --config=/path/to/config -iscsi.json

3. ドライバインスタンスごとに Docker ボリュームをプロビジョニングします。

たとえば、 NFS の場合:

docker volume create -d netapp-nas --name my nfs vol

たとえば、 iSCSI の場合:

docker volume create -d netapp-san --name my\_iscsi\_vol

## <span id="page-23-0"></span>ストレージ構成オプション

Astra Trident 構成で使用できる設定オプションを確認してください。

グローバル構成オプション

以下の設定オプションは、使用するストレージプラットフォームに関係なく、すべての Astra Trident 構成に 適用されます。

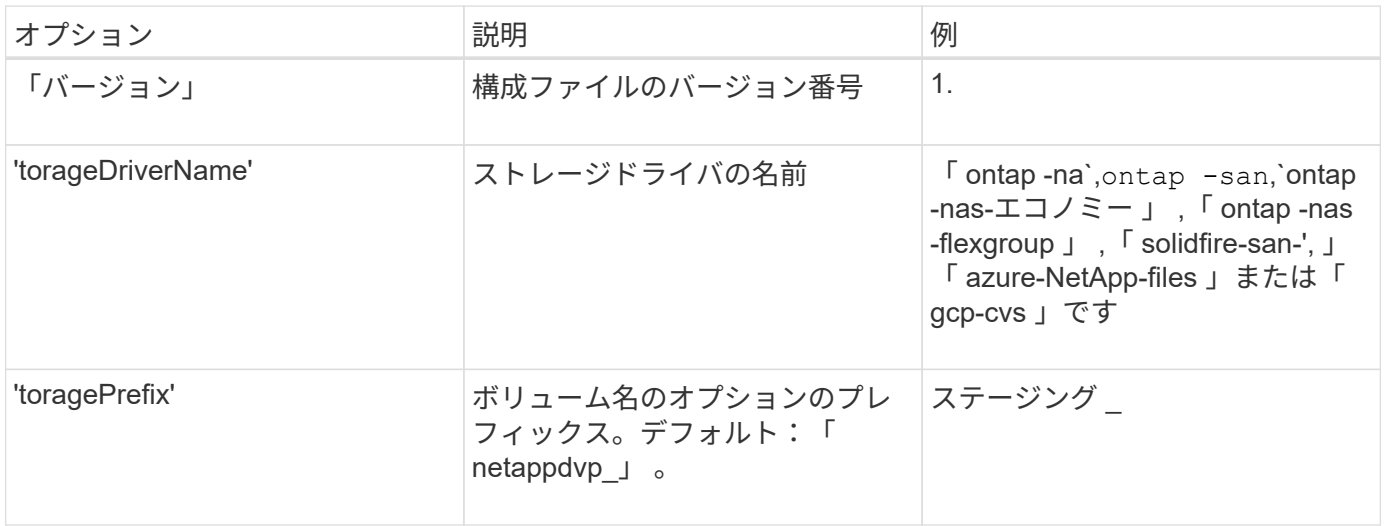

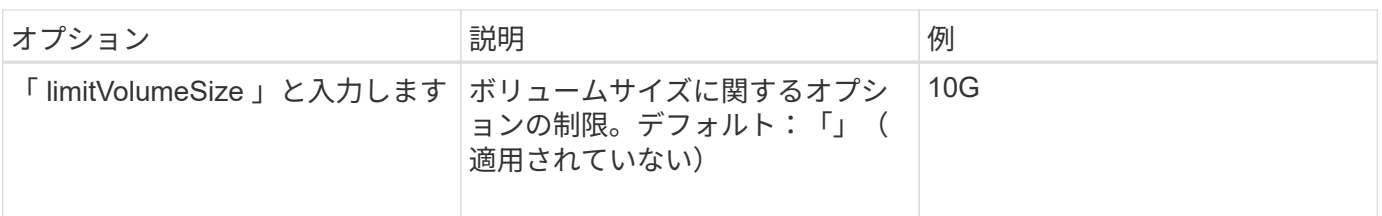

Element バックエンドには 'toragePrefix' (デフォルトを含む)を使用しないでくださいデフォ ルトでは 'solidfire-san' ドライバはこの設定を無視し ' 接頭辞を使用しませんDocker ボリューム マッピングには特定の tenantID を使用するか、 Docker バージョン、ドライバ情報、名前の munging が使用されている可能性がある場合には Docker から取得した属性データを使用する ことを推奨します。

作成するすべてのボリュームでデフォルトのオプションを指定しなくても済むようになっています。「 size 」オプションは、すべてのコントローラタイプで使用できます。デフォルトのボリュームサイズの設定方法の 例については、 ONTAP の設定に関するセクションを参照してください。

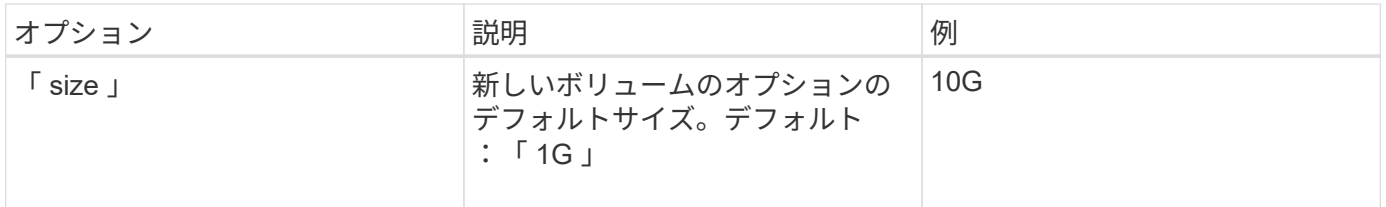

### **ONTAP** の設定

 $\circledcirc$ 

ONTAP を使用する場合は、上記のグローバル構成値に加えて、次のトップレベルオプションを使用できま す。

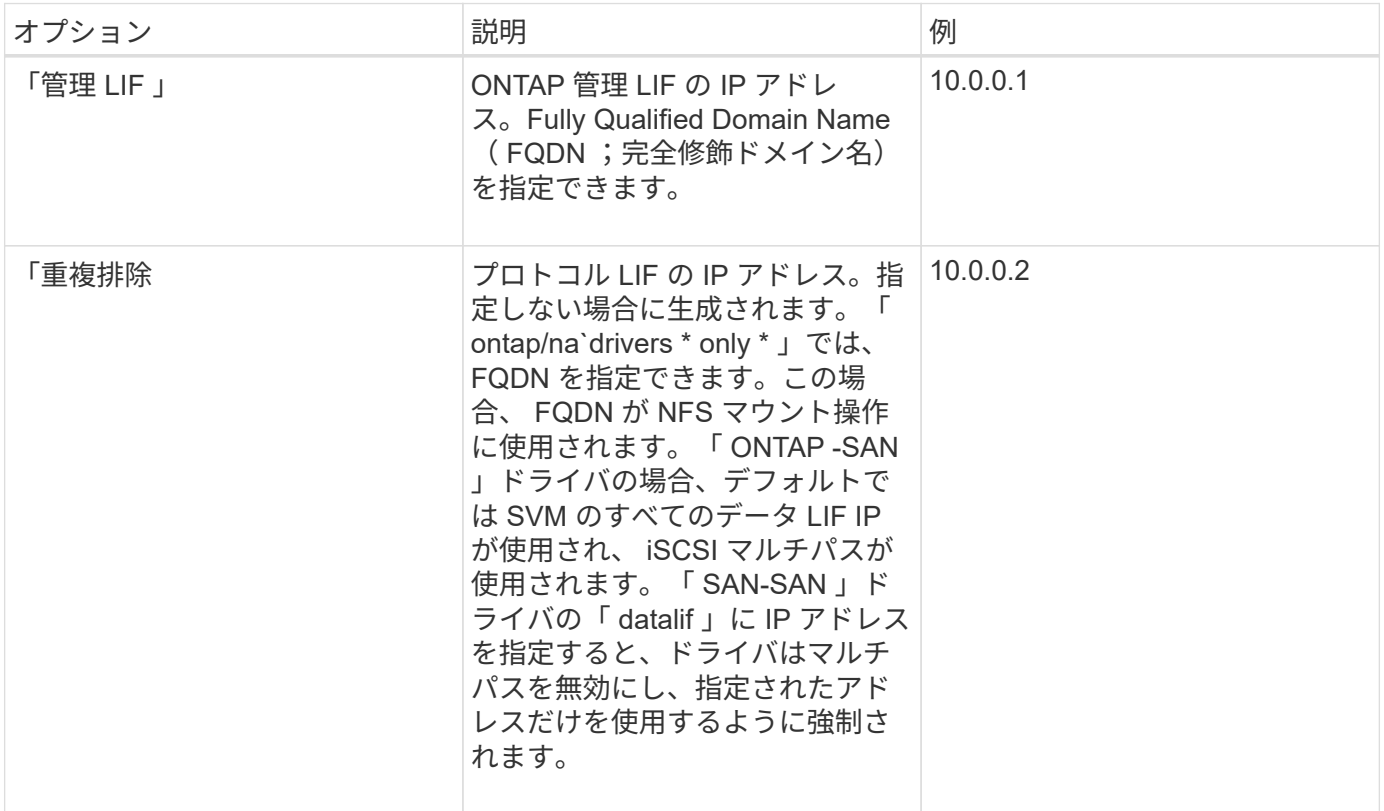

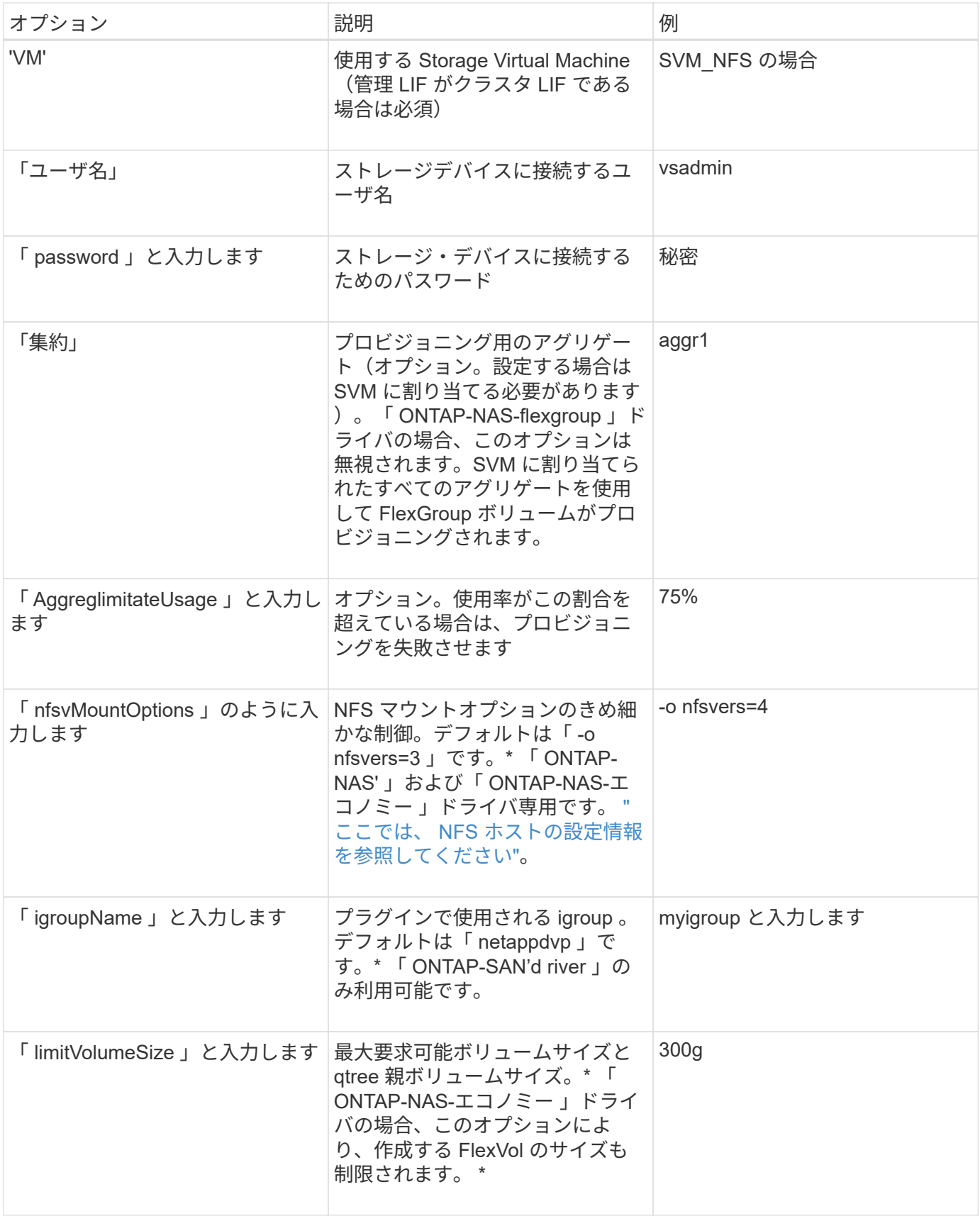

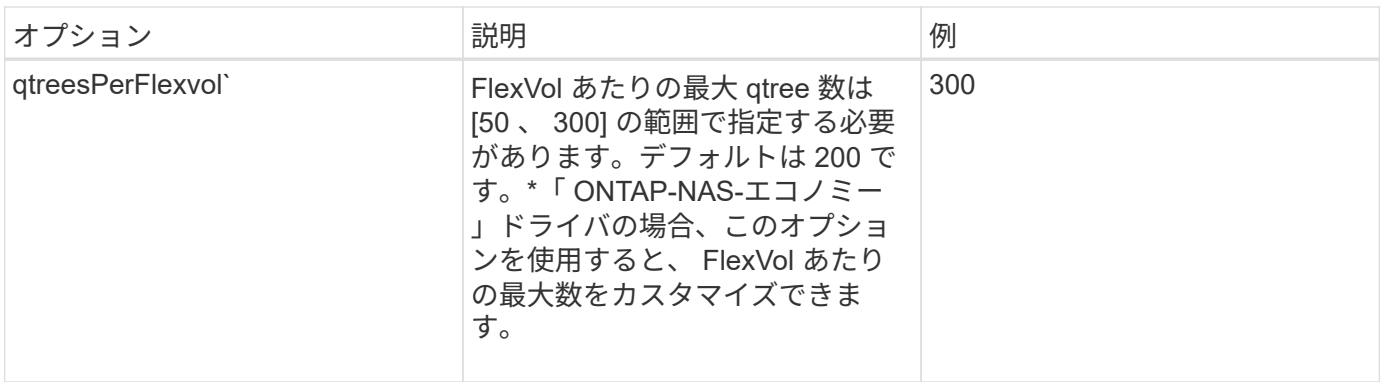

作成するすべてのボリュームでデフォルトのオプションを指定しなくても済むようになっています。

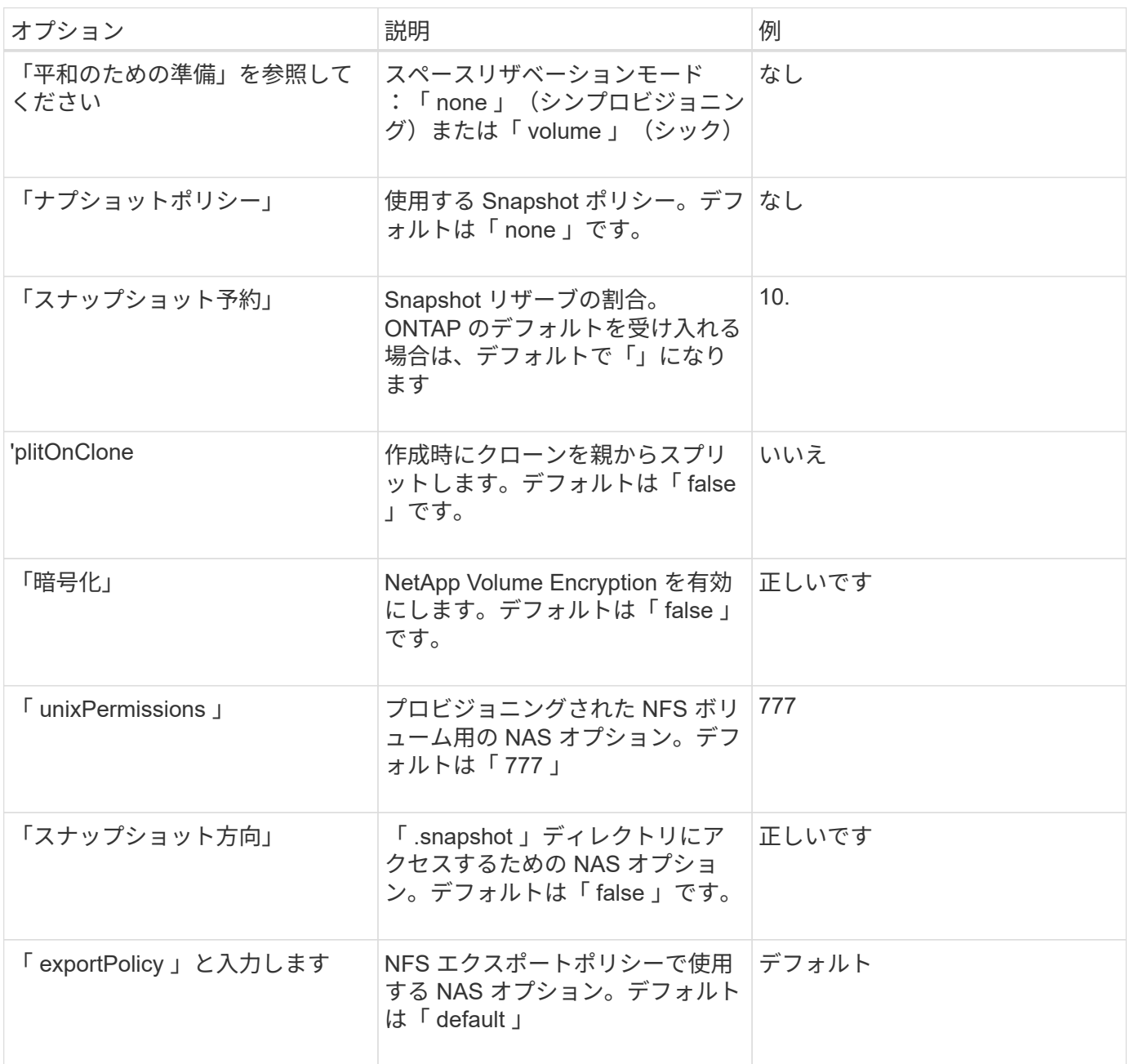

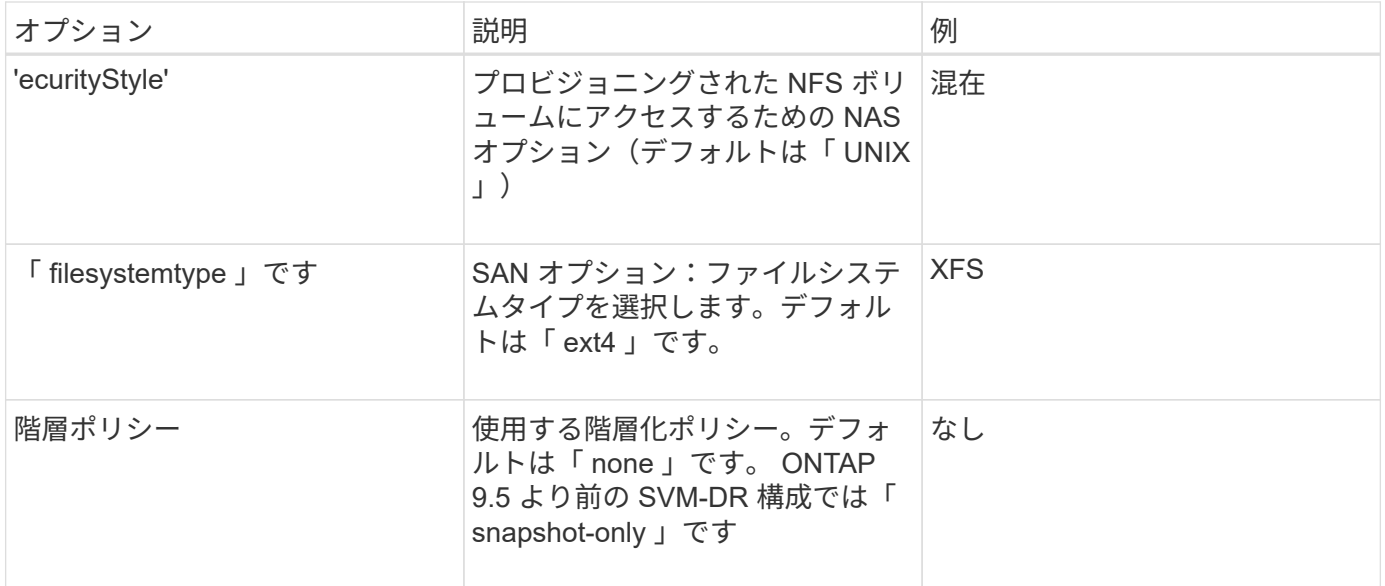

スケーリングオプション

「 ONTAP-NAS' 」ドライバと「 ONTAP-SAN' 」ドライバは、各 Docker ボリューム用の ONTAP FlexVol を 作成します。ONTAP では、クラスタノードあたり最大 1 、 000 個の FlexVol がサポートされます。クラスタ の最大 FlexVol 数は 12 、 000 です。Docker ボリューム要件がこの制限に適合する場合、「 ONTAP - NAS 」 ドライバは FlexVol が提供する Docker ボリューム単位のスナップショットやクローン作成などの追加機能に より、 NAS 解決策の方が望ましいとされます。

FlexVol の制限で対応できる容量よりも多くの Docker ボリュームが必要な場合は、「 ONTAP - NAS - エコノ ミー」または「 ONTAP - SAN - エコノミー」ドライバを選択します。

「 ONTAP - NAS - エコノミー」ドライバは、自動的に管理される FlexVol プール内の ONTAP qtree として Docker ボリュームを作成します。qtree の拡張性は、クラスタノードあたり最大 10 、 000 、クラスタあたり 最大 2 、 40 、 000 で、一部の機能を犠牲にすることで大幅に向上しています。「 ONTAP - NAS - エコノミ ー」ドライバは、 Docker ボリューム単位のスナップショットまたはクローン作成をサポートしていません。

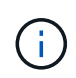

Swarm は複数のノード間でのボリューム作成のオーケストレーションを行わないため 'ONTAP-NAS-エコノミー のドライバは現在 Docker Swarm ではサポートされていません

「 ONTAP と SAN の経済性」のドライバは、自動的に管理される FlexVol の共有プール内で、 ONTAP LUN として Docker ボリュームを作成します。この方法により、各 FlexVol が 1 つの LUN に制限されることはな く、 SAN ワークロードのスケーラビリティが向上します。ストレージアレイに応じて、 ONTAP はクラスタ あたり最大 16384 個の LUN をサポートします。このドライバは、ボリュームが下位の LUN であるため、 Docker ボリューム単位の Snapshot とクローニングをサポートします。

「 ONTAP-NAS-flexgroup 」ドライバを選択して、数十億個のファイルを含むペタバイト規模に拡張可能な 1 つのボリュームに並列処理を増やすことができます。FlexGroup のユースケースとしては、 AI / ML / DL 、ビ ッグデータと分析、ソフトウェアのビルド、ストリーミング、ファイルリポジトリなどが考えられま す。Trident は、 FlexGroup ボリュームのプロビジョニング時に SVM に割り当てられたすべてのアグリゲー トを使用します。Trident での FlexGroup のサポートでは、次の点も考慮する必要があります。

- ONTAP バージョン 9.2 以降が必要です。
- 本ドキュメントの執筆時点では、 FlexGroup は NFS v3 のみをサポートしています。
- SVM で 64 ビットの NFSv3 ID を有効にすることを推奨します。
- 推奨される最小 FlexGroup サイズは 100GB です。
- FlexGroup Volume ではクローニングはサポートされていません。

FlexGroup と FlexGroup に適したワークロードの詳細については、を参照してください ["](https://www.netapp.com/pdf.html?item=/media/12385-tr4571pdf.pdf)[『](https://www.netapp.com/pdf.html?item=/media/12385-tr4571pdf.pdf) [NetApp](https://www.netapp.com/pdf.html?item=/media/12385-tr4571pdf.pdf) [FlexGroup Volume Best Practices and Implementation Guide](https://www.netapp.com/pdf.html?item=/media/12385-tr4571pdf.pdf) [』](https://www.netapp.com/pdf.html?item=/media/12385-tr4571pdf.pdf)[にある、ボリュームへの移行に](https://www.netapp.com/pdf.html?item=/media/12385-tr4571pdf.pdf)[関](https://www.netapp.com/pdf.html?item=/media/12385-tr4571pdf.pdf)[するセクシ](https://www.netapp.com/pdf.html?item=/media/12385-tr4571pdf.pdf) [ョン](https://www.netapp.com/pdf.html?item=/media/12385-tr4571pdf.pdf)["](https://www.netapp.com/pdf.html?item=/media/12385-tr4571pdf.pdf)。

同じ環境で高度な機能と大規模な拡張性を実現するために 'ONTAP-NAS' を使用して Docker Volume Plugin の 複数のインスタンスを実行し ' もう 1 つは「 ONTAP-NAS-エコノミー 」を使用して実行できます

**ONTAP** 構成ファイルの例

\*NFS は 'ONTAP-NAS' ドライバの例です

```
{
      "version": 1,
      "storageDriverName": "ontap-nas",
      "managementLIF": "10.0.0.1",
      "dataLIF": "10.0.0.2",
      "svm": "svm_nfs",
      "username": "vsadmin",
      "password": "secret",
      "aggregate": "aggr1",
      "defaults": {
        "size": "10G",
        "spaceReserve": "none",
        "exportPolicy": "default"
      }
}
```
\*NFS は 'ONTAP-NAS-flexgroup ドライバの例です

```
{
      "version": 1,
      "storageDriverName": "ontap-nas-flexgroup",
      "managementLIF": "10.0.0.1",
      "dataLIF": "10.0.0.2",
      "svm": "svm_nfs",
      "username": "vsadmin",
      "password": "secret",
      "defaults": {
        "size": "100G",
        "spaceReserve": "none",
        "exportPolicy": "default"
      }
}
```
**NFS** は **'ONTAP-NAS-**エコノミー **'driver** の例です

```
{
      "version": 1,
      "storageDriverName": "ontap-nas-economy",
      "managementLIF": "10.0.0.1",
      "dataLIF": "10.0.0.2",
      "svm": "svm_nfs",
      "username": "vsadmin",
      "password": "secret",
      "aggregate": "aggr1"
}
```
\*iSCSI は 'ONTAP-SAN' ドライバの例です

```
{
      "version": 1,
      "storageDriverName": "ontap-san",
      "managementLIF": "10.0.0.1",
      "dataLIF": "10.0.0.3",
      "svm": "svm_iscsi",
      "username": "vsadmin",
      "password": "secret",
      "aggregate": "aggr1",
      "igroupName": "myigroup"
}
```
\*NFS は 'ONTAP-SAN-エコノミー ドライバーの例です

```
{
      "version": 1,
      "storageDriverName": "ontap-san-economy",
      "managementLIF": "10.0.0.1",
      "dataLIF": "10.0.0.3",
      "svm": "svm_iscsi_eco",
      "username": "vsadmin",
      "password": "secret",
      "aggregate": "aggr1",
      "igroupName": "myigroup"
}
```
### **Element** ソフトウェアの設定

Element ソフトウェア (NetApp HCI / SolidFire) を使用する場合は、グローバルな設定値のほかに、以下の オプションも使用できます。

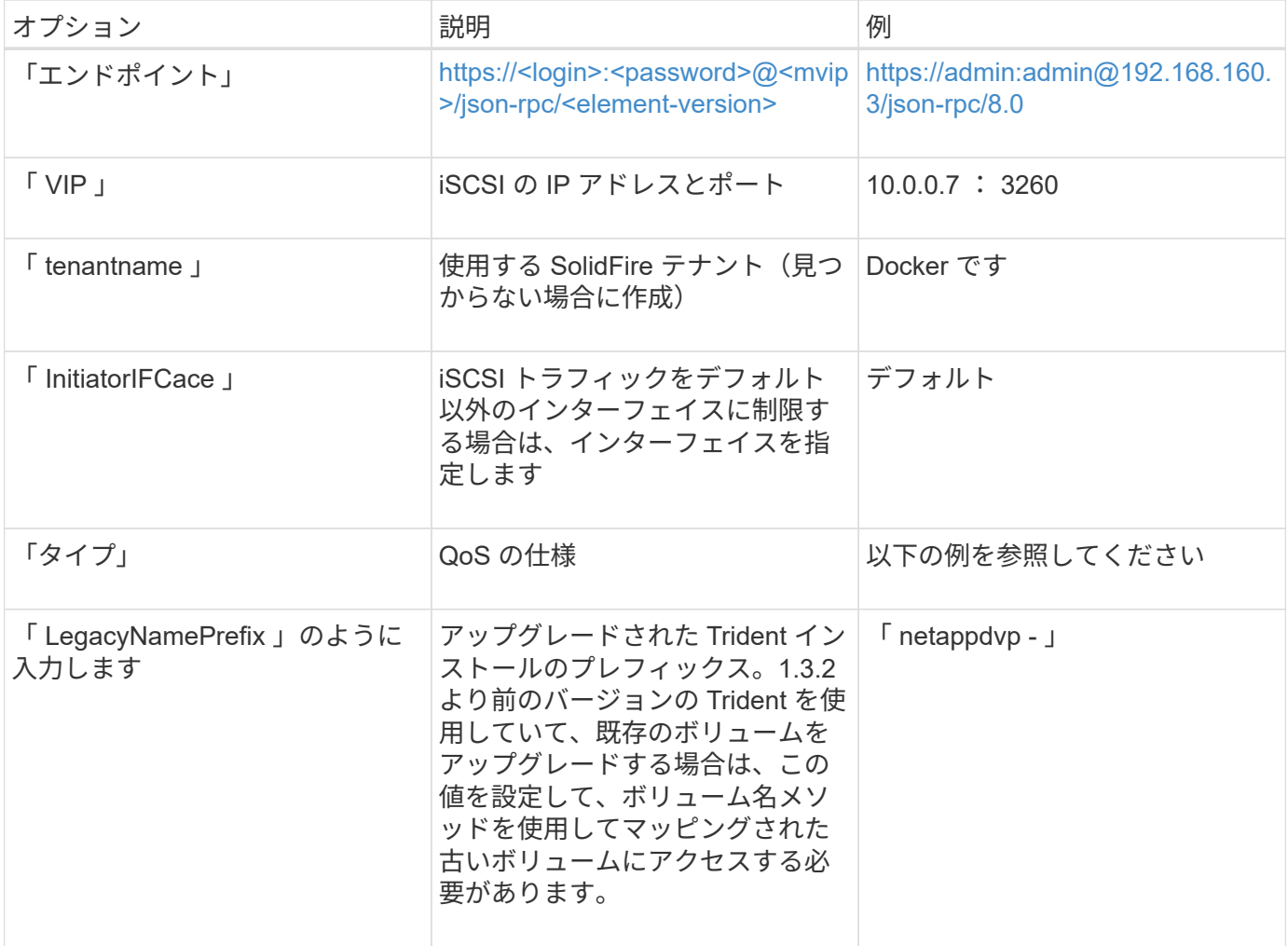

「 olidfire -san 」ドライバは Docker Swarm をサポートしていません。

```
{
      "version": 1,
      "storageDriverName": "solidfire-san",
      "Endpoint": "https://admin:admin@192.168.160.3/json-rpc/8.0",
      "SVIP": "10.0.0.7:3260",
      "TenantName": "docker",
      "InitiatorIFace": "default",
      "Types": [
\{  "Type": "Bronze",
              "Qos": {
                  "minIOPS": 1000,
                  "maxIOPS": 2000,
                  "burstIOPS": 4000
  }
          },
\{  "Type": "Silver",
              "Qos": {
                  "minIOPS": 4000,
                  "maxIOPS": 6000,
                  "burstIOPS": 8000
  }
          },
\{  "Type": "Gold",
              "Qos": {
                  "minIOPS": 6000,
                  "maxIOPS": 8000,
                  "burstIOPS": 10000
  }
          }
      ]
}
```
### **GCP** 上の **Cloud Volumes Service** ( **CVS** )構成

Trident に、デフォルトの CVS サービスタイプが on に設定された小規模なボリュームがサポートされるよう になりました ["GCP"](https://cloud.google.com/architecture/partners/netapp-cloud-volumes/service-types)。「 torageClass=software 」で作成されたバックエンドの場合、ボリュームのプロビジ ョニングサイズは最小 300GiB になります。\* 非本番環境のワークロード用に 1TiB 未満のボリュームを使用 することを推奨 \* 。現在、 CVS ではこの機能が限定的な可用性で提供されており、テクニカルサポートは提 供されていません。

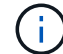

1TiB 未満のボリュームにアクセスするには、サインアップします ["](https://docs.google.com/forms/d/e/1FAIpQLSc7_euiPtlV8bhsKWvwBl3gm9KUL4kOhD7lnbHC3LlQ7m02Dw/viewform)[こ](https://docs.google.com/forms/d/e/1FAIpQLSc7_euiPtlV8bhsKWvwBl3gm9KUL4kOhD7lnbHC3LlQ7m02Dw/viewform)[ち](https://docs.google.com/forms/d/e/1FAIpQLSc7_euiPtlV8bhsKWvwBl3gm9KUL4kOhD7lnbHC3LlQ7m02Dw/viewform)[らをご](https://docs.google.com/forms/d/e/1FAIpQLSc7_euiPtlV8bhsKWvwBl3gm9KUL4kOhD7lnbHC3LlQ7m02Dw/viewform)[覧](https://docs.google.com/forms/d/e/1FAIpQLSc7_euiPtlV8bhsKWvwBl3gm9KUL4kOhD7lnbHC3LlQ7m02Dw/viewform)[ください](https://docs.google.com/forms/d/e/1FAIpQLSc7_euiPtlV8bhsKWvwBl3gm9KUL4kOhD7lnbHC3LlQ7m02Dw/viewform)["](https://docs.google.com/forms/d/e/1FAIpQLSc7_euiPtlV8bhsKWvwBl3gm9KUL4kOhD7lnbHC3LlQ7m02Dw/viewform)。

デフォルトの CVS サービスタイプ「 torageClass=software 」を使用してバックエンドを導入 する場合は、該当するプロジェクト番号とプロジェクト ID の GCP の sub1TiB ボリューム機能 へのアクセス権を取得する必要があります。これは Trident で sub-1TiB ボリュームのプロビジ ョニングに必要です。そうでない場合、ボリュームの作成に失敗します。 PVC が 600 GiB 未 満の場合。を使用して 1TiB 未満のボリュームへのアクセスを取得します ["](https://docs.google.com/forms/d/e/1FAIpQLSc7_euiPtlV8bhsKWvwBl3gm9KUL4kOhD7lnbHC3LlQ7m02Dw/viewform)[このフォーム](https://docs.google.com/forms/d/e/1FAIpQLSc7_euiPtlV8bhsKWvwBl3gm9KUL4kOhD7lnbHC3LlQ7m02Dw/viewform)["](https://docs.google.com/forms/d/e/1FAIpQLSc7_euiPtlV8bhsKWvwBl3gm9KUL4kOhD7lnbHC3LlQ7m02Dw/viewform)。

デフォルトの CVS サービスレベル用に Trident で作成されたボリュームは次のようにプロビジョニングされ ます。

- 300GiB 未満の PVC があると、 Trident によって 300GiB の CVS ボリュームが作成されます。
- 300GiB から 600GiB の PVC があると、 Trident が要求されたサイズの CVS ボリュームを作成します。
- 600GiB から 1TiB までの PVC の場合、 Trident によって 1TiB の CVS ボリュームが作成されます。
- 1TiB を超える PVC の場合、 Trident は要求サイズの CVS ボリュームを作成します。

 $\left(\frac{1}{2}\right)$ 

GCP で CVS を使用する場合は、グローバル構成の値に加えて、次のオプションも使用できます。

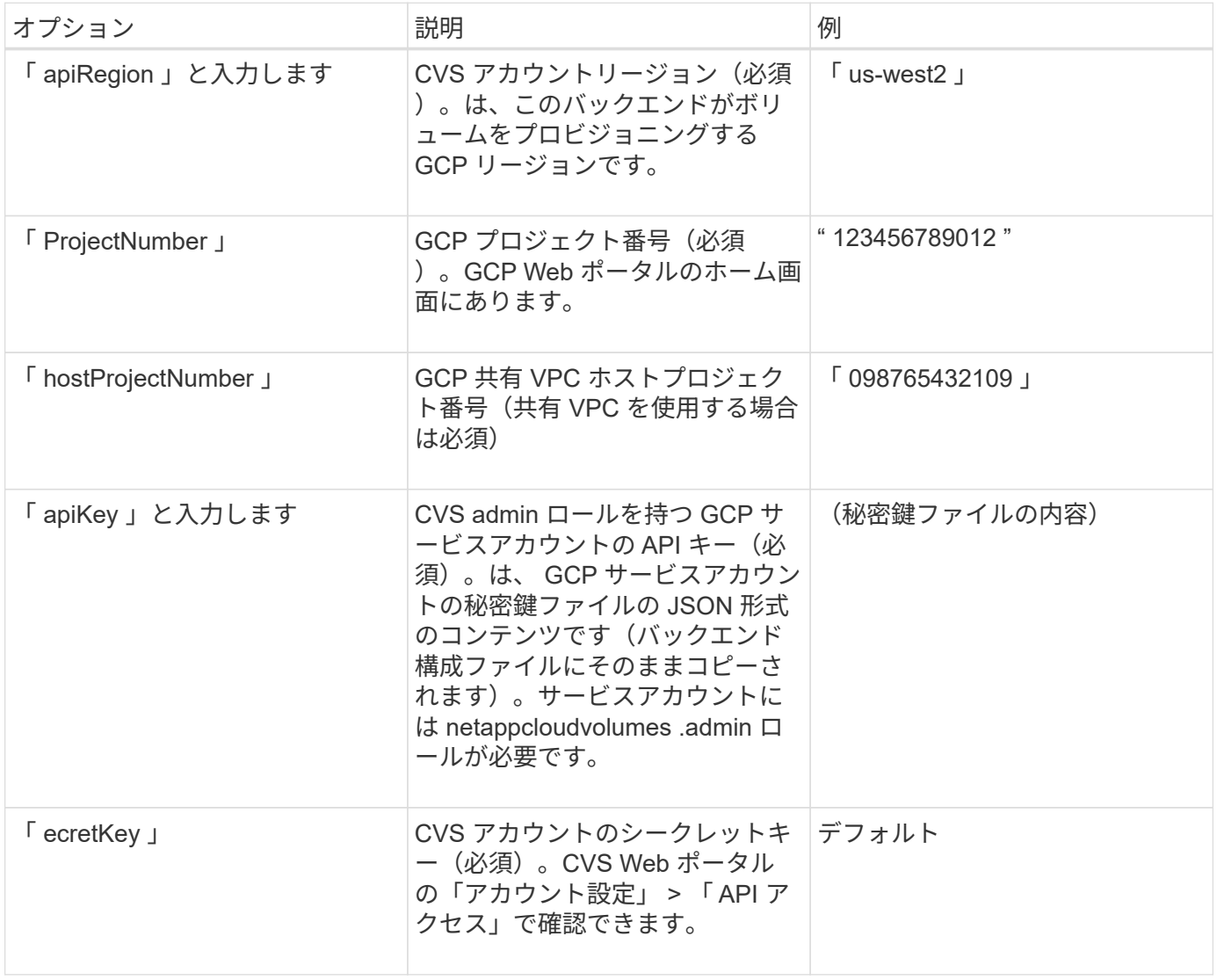

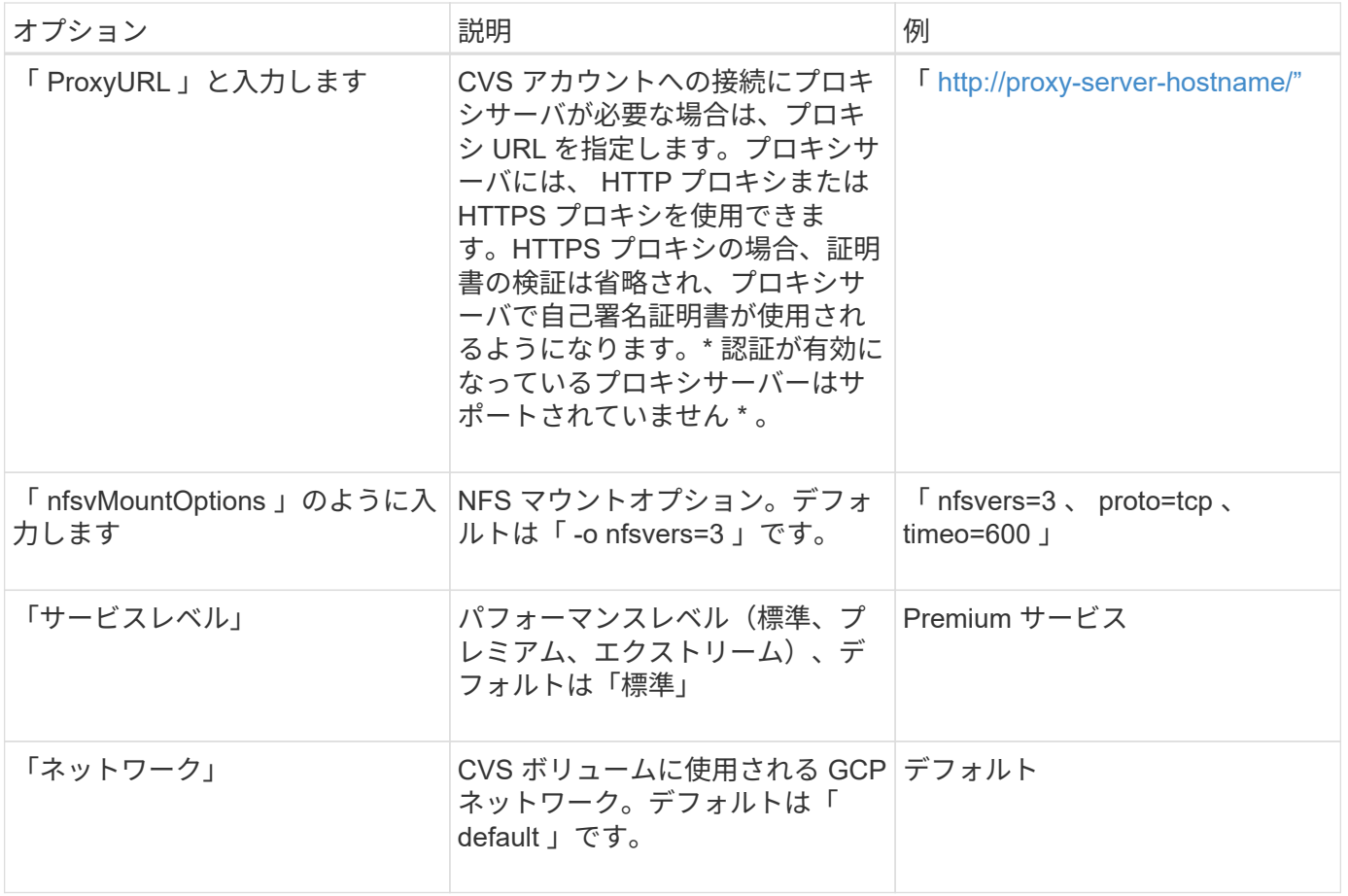

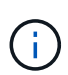

共有 VPC ネットワークを使用する場合は、「 ProjectNumber 」と「 hostProjectNumber 」の 両方を指定する必要があります。その場合、「 ProjectNumber 」はサービスプロジェクト、「 hostProjectNumber 」はホストプロジェクトです。

 $\bigcap$ 

NetApp Cloud Volumes Service for GCP では、サイズが 100GiB 未満の CVS パフォーマンスボ リュームや 300GiB 未満の CVS ボリュームはサポートされていません。アプリケーションの導 入を容易にするために、ボリュームサイズが小さすぎる場合は、 Trident によって最小サイズ のボリュームが自動的に作成されます。

GCP で CVS を使用している場合は、これらのデフォルトのボリュームオプション設定を使用できます。

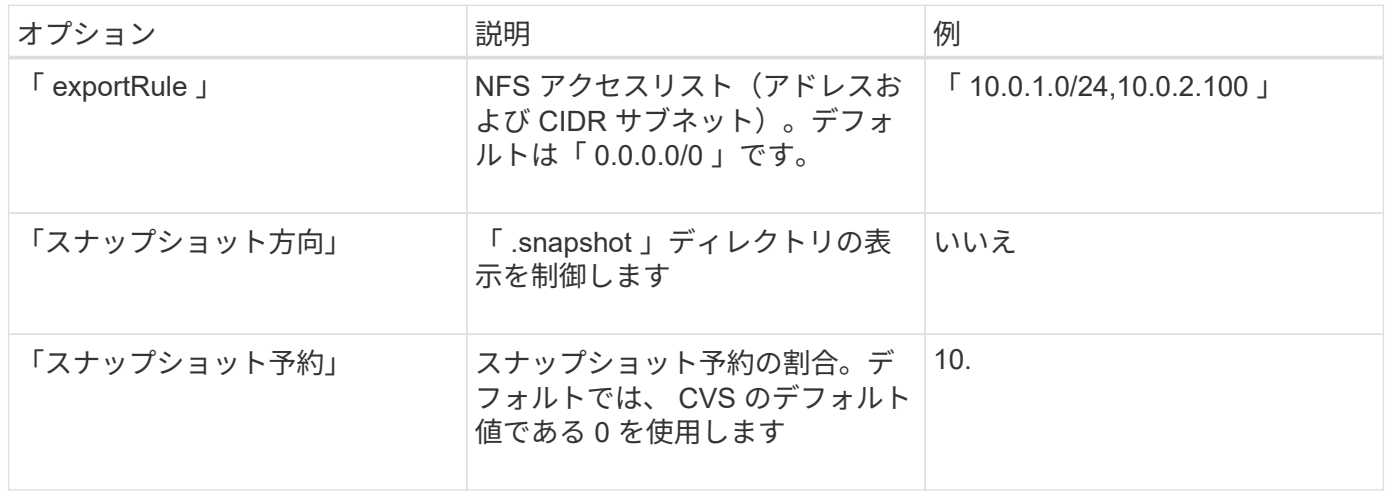

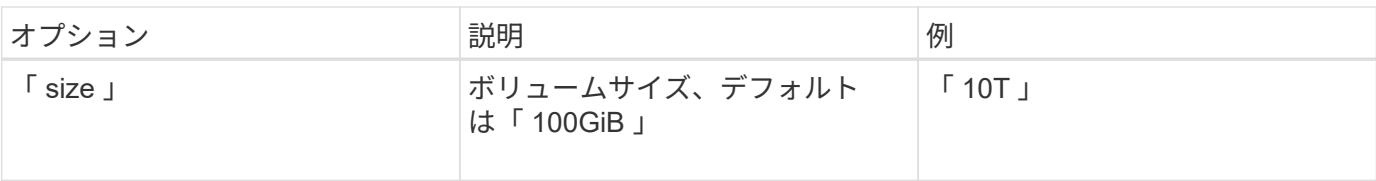

**GCP** 上の **CVS** 構成ファイルの例

```
{
      "version": 1,
      "storageDriverName": "gcp-cvs",
      "projectNumber": "012345678901",
      "apiRegion": "us-west2",
      "apiKey": {
        "type": "service account",
        "project id": "my-gcp-project",
          "private_key_id": "1234567890123456789012345678901234567890",
        "private key": "-----BEGIN PRIVATE KEY-----
\nznHczZsrrtHisIsAbOguSaPIKeyAZNchRAGzlzZE4jK3bl/qp8B4Kws8zX5ojY9m\nznHczZ
srrtHisIsAbOguSaPIKeyAZNchRAGzlzZE4jK3bl/qp8B4Kws8zX5ojY9m\nznHczZsrrtHisI
sAbOguSaPIKeyAZNchRAGzlzZE4jK3bl/qp8B4Kws8zX5ojY9m\nznHczZsrrtHisIsAbOguSa
PIKeyAZNchRAGzlzZE4jK3bl/qp8B4Kws8zX5ojY9m\nznHczZsrrtHisIsAbOguSaPIKeyAZN
chRAGzlzZE4jK3bl/qp8B4Kws8zX5ojY9m\nznHczZsrrtHisIsAbOguSaPIKeyAZNchRAGzlz
ZE4jK3bl/qp8B4Kws8zX5ojY9m\nznHczZsrrtHisIsAbOguSaPIKeyAZNchRAGzlzZE4jK3bl
/qp8B4Kws8zX5ojY9m\nznHczZsrrtHisIsAbOguSaPIKeyAZNchRAGzlzZE4jK3bl/qp8B4Kw
s8zX5ojY9m\nznHczZsrrtHisIsAbOguSaPIKeyAZNchRAGzlzZE4jK3bl/qp8B4Kws8zX5ojY
9m\nznHczZsrrtHisIsAbOguSaPIKeyAZNchRAGzlzZE4jK3bl/qp8B4Kws8zX5ojY9m\nznHc
zZsrrtHisIsAbOguSaPIKeyAZNchRAGzlzZE4jK3bl/qp8B4Kws8zX5ojY9m\nznHczZsrrtHi
sIsAbOguSaPIKeyAZNchRAGzlzZE4jK3bl/qp8B4Kws8zX5ojY9m\nznHczZsrrtHisIsAbOgu
SaPIKeyAZNchRAGzlzZE4jK3bl/qp8B4Kws8zX5ojY9m\nznHczZsrrtHisIsAbOguSaPIKeyA
ZNchRAGzlzZE4jK3bl/qp8B4Kws8zX5ojY9m\nznHczZsrrtHisIsAbOguSaPIKeyAZNchRAGz
lzZE4jK3bl/qp8B4Kws8zX5ojY9m\nznHczZsrrtHisIsAbOguSaPIKeyAZNchRAGzlzZE4jK3
bl/qp8B4Kws8zX5ojY9m\nznHczZsrrtHisIsAbOguSaPIKeyAZNchRAGzlzZE4jK3bl/qp8B4
Kws8zX5ojY9m\nznHczZsrrtHisIsAbOguSaPIKeyAZNchRAGzlzZE4jK3bl/qp8B4Kws8zX5o
jY9m\nznHczZsrrtHisIsAbOguSaPIKeyAZNchRAGzlzZE4jK3bl/qp8B4Kws8zX5ojY9m\nzn
HczZsrrtHisIsAbOguSaPIKeyAZNchRAGzlzZE4jK3bl/qp8B4Kws8zX5ojY9m\nznHczZsrrt
HisIsAbOguSaPIKeyAZNchRAGzlzZE4jK3bl/qp8B4Kws8zX5ojY9m\nznHczZsrrtHisIsAbO
guSaPIKeyAZNchRAGzlzZE4jK3bl/qp8B4Kws8zX5ojY9m\nznHczZsrrtHisIsAbOguSaPIKe
yAZNchRAGzlzZE4jK3bl/qp8B4Kws8zX5ojY9m\nznHczZsrrtHisIsAbOguSaPIKeyAZNchRA
GzlzZE4jK3bl/qp8B4Kws8zX5ojY9m\nznHczZsrrtHisIsAbOguSaPIKeyAZNchRAGzlzZE4j
K3bl/qp8B4Kws8zX5ojY9m\nXsYg6gyxy4zq7OlwWgLwGa==\n-----END PRIVATE
KEY---\n\cdot n",
          "client_email": "cloudvolumes-admin-sa@my-gcp-
```

```
project.iam.gserviceaccount.com",
```

```
"client id": "123456789012345678901",
```
"auth uri": "https://accounts.google.com/o/oauth2/auth",

```
"token uri": "https://oauth2.googleapis.com/token",
        "auth provider x509_cert_url":
"https://www.googleapis.com/oauth2/v1/certs",
        "client x509 cert url":
"https://www.googleapis.com/robot/v1/metadata/x509/cloudvolumes-admin-
sa%40my-gcp-project.iam.gserviceaccount.com"
      },
      "proxyURL": "http://proxy-server-hostname/"
}
```
### **Azure NetApp Files** 構成

を設定して使用します ["Azure NetApp Files](https://azure.microsoft.com/en-us/services/netapp/) [の](https://azure.microsoft.com/en-us/services/netapp/)[特](https://azure.microsoft.com/en-us/services/netapp/)[長](https://azure.microsoft.com/en-us/services/netapp/)["](https://azure.microsoft.com/en-us/services/netapp/) バックエンドには、次のものが必要です。

- Azure NetApp Files が有効な Azure サブスクリプションのスクリプト ID
- 「 tenantID 」、「 clientID 」、「 clientSecret 」を「」から選択します ["](https://docs.microsoft.com/en-us/azure/active-directory/develop/howto-create-service-principal-portal)[アプリケーション](https://docs.microsoft.com/en-us/azure/active-directory/develop/howto-create-service-principal-portal)[登録](https://docs.microsoft.com/en-us/azure/active-directory/develop/howto-create-service-principal-portal)["](https://docs.microsoft.com/en-us/azure/active-directory/develop/howto-create-service-principal-portal) Azure Active Directory で、 Azure NetApp Files サービスに対する十分な権限がある
- Azure ロケーションに少なくとも 1 つ以上が含まれている ["](https://docs.microsoft.com/en-us/azure/azure-netapp-files/azure-netapp-files-delegate-subnet)[委](https://docs.microsoft.com/en-us/azure/azure-netapp-files/azure-netapp-files-delegate-subnet)[任されたサ](https://docs.microsoft.com/en-us/azure/azure-netapp-files/azure-netapp-files-delegate-subnet)[ブ](https://docs.microsoft.com/en-us/azure/azure-netapp-files/azure-netapp-files-delegate-subnet)[ネット](https://docs.microsoft.com/en-us/azure/azure-netapp-files/azure-netapp-files-delegate-subnet)["](https://docs.microsoft.com/en-us/azure/azure-netapp-files/azure-netapp-files-delegate-subnet)

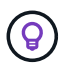

初めて Azure NetApp Files を使用している場合や、新しい場所で を使用している場合は、その ような初期設定が必要になります ["](https://docs.microsoft.com/en-us/azure/azure-netapp-files/azure-netapp-files-quickstart-set-up-account-create-volumes?tabs=azure-portal)[クイックスタート](https://docs.microsoft.com/en-us/azure/azure-netapp-files/azure-netapp-files-quickstart-set-up-account-create-volumes?tabs=azure-portal)[ガ](https://docs.microsoft.com/en-us/azure/azure-netapp-files/azure-netapp-files-quickstart-set-up-account-create-volumes?tabs=azure-portal)[イド](https://docs.microsoft.com/en-us/azure/azure-netapp-files/azure-netapp-files-quickstart-set-up-account-create-volumes?tabs=azure-portal)["](https://docs.microsoft.com/en-us/azure/azure-netapp-files/azure-netapp-files-quickstart-set-up-account-create-volumes?tabs=azure-portal) ご案内します。

Astra Trident 21.04.0 以前では、手動 QoS 容量プールはサポートされていません。

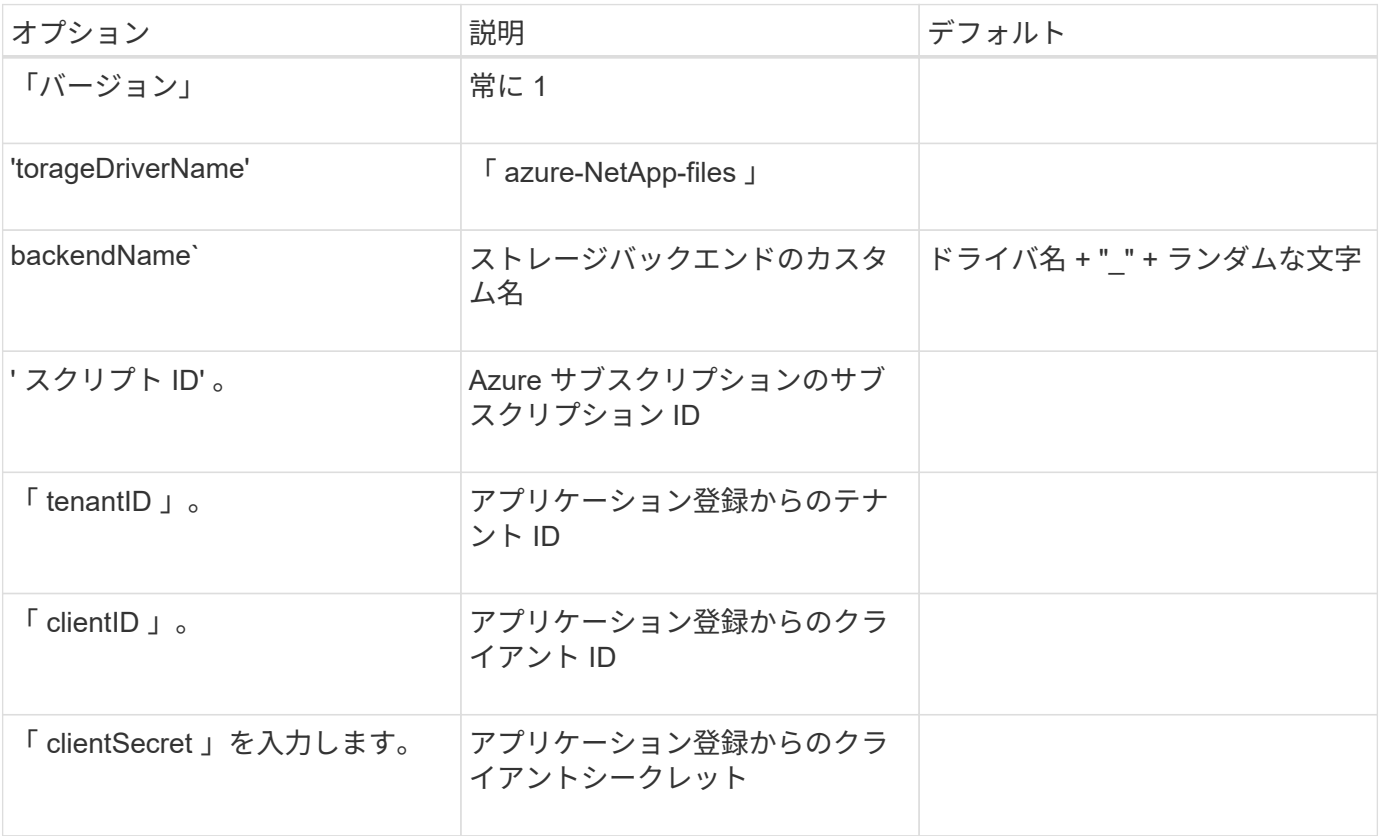

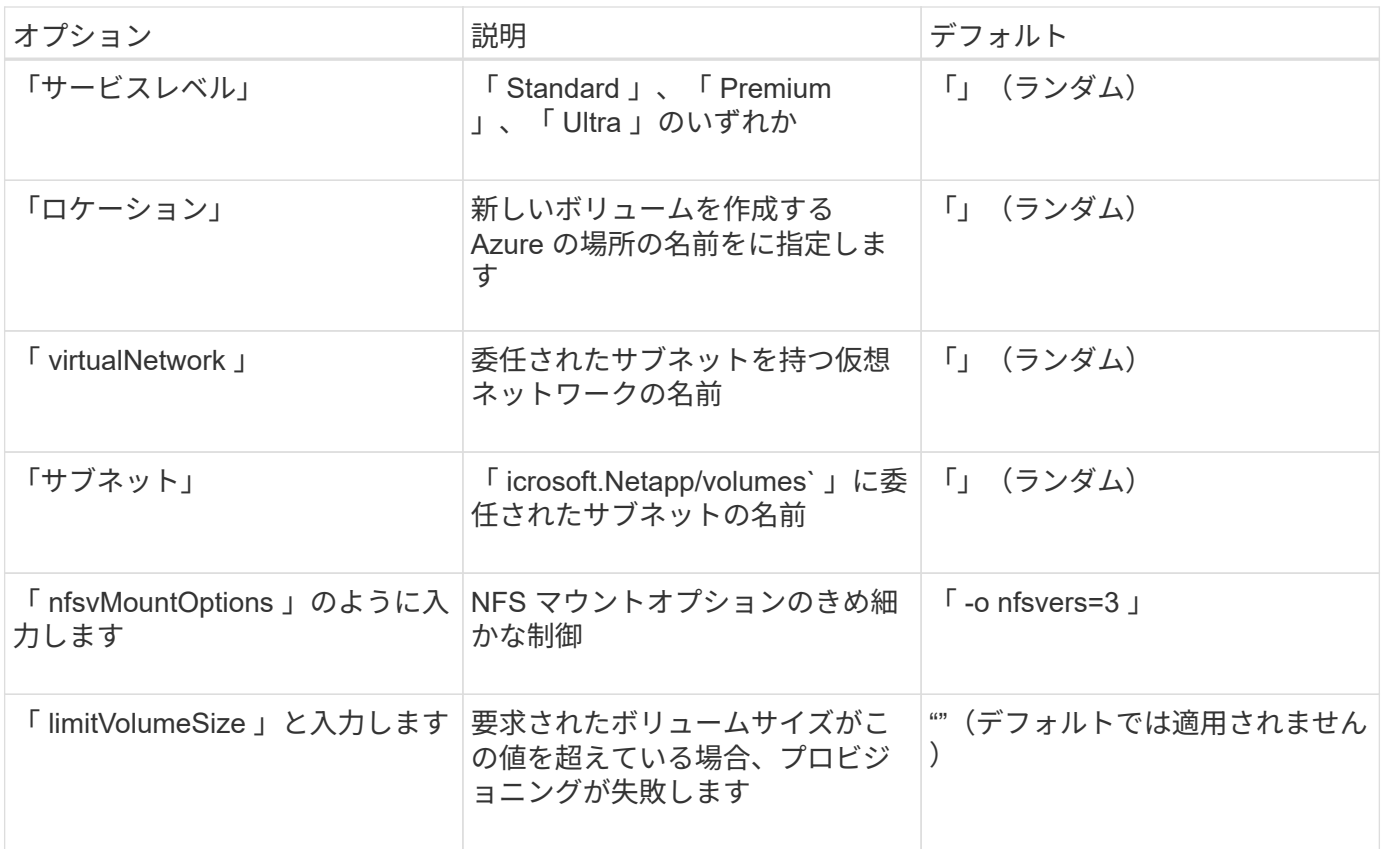

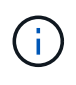

Azure NetApp Files サービスでは、サイズが 100GB 未満のボリュームはサポートされませ ん。Trident では、アプリケーションの導入を容易にするために、より小さいボリュームが要求 された場合に、 100GB のボリュームが自動的に作成されます。

これらのオプションを使用して、構成の特別なセクションで各ボリュームをデフォルトでプロビジョニングす る方法を制御できます。

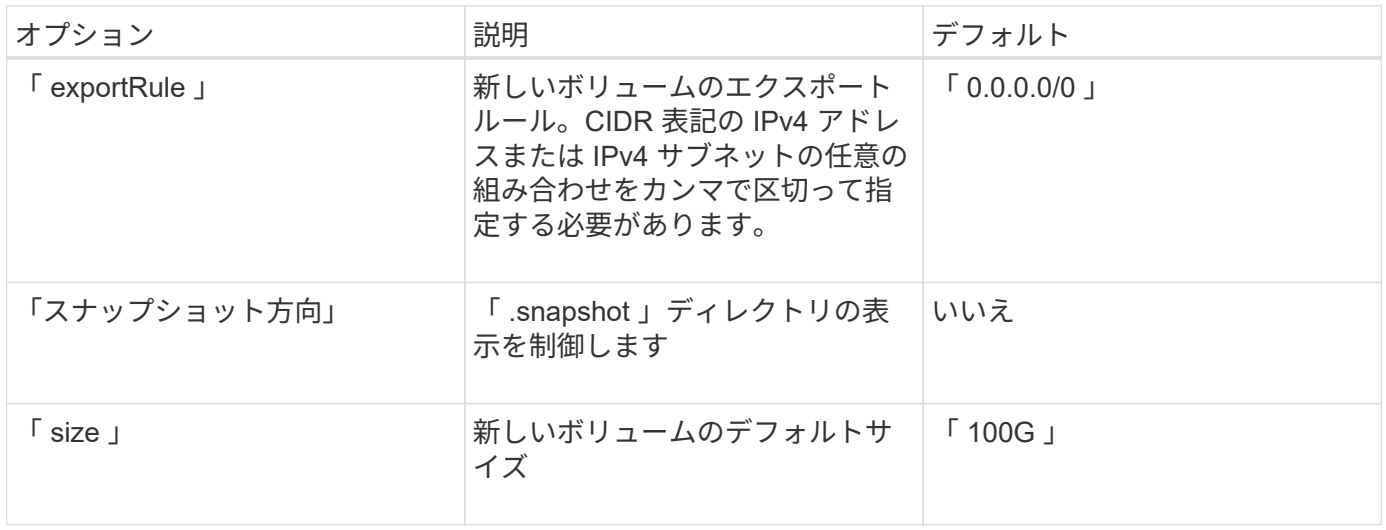

#### **Azure NetApp Files** 構成の例

• 例 1 : azure-NetApp-files\* のバックエンドの最小構成

これは、バックエンドの絶対的な最小構成です。この構成では、 Trident がお客様のネットアップアカウン

ト、容量プール、および ANF に委譲されたサブネットをすべて検出し、新しいボリュームをいずれかの場 所にランダムに配置します。

この構成は、 ANF の利用を開始して問題を解決するのに役立ちます。 しかし実際には、プロビジョニングす るボリュームの範囲を追加して、必要な特性を確実に持ち、それを使用しているコンピューティングに近いネ ットワーク上で終了するようにします。詳細については、以降の例を参照してください。

```
{
      "version": 1,
      "storageDriverName": "azure-netapp-files",
      "subscriptionID": "9f87c765-4774-fake-ae98-a721add45451",
      "tenantID": "68e4f836-edc1-fake-bff9-b2d865ee56cf",
      "clientID": "dd043f63-bf8e-fake-8076-8de91e5713aa",
      "clientSecret": "SECRET"
}
```
• 例 2 : Azure NetApp Files の単一の場所と特定のサービスレベル \*

このバックエンド構成では、 Azure の「 eastus 」ロケーションにボリュームを「 Premium 」容量プールに 配置します。Trident は、 ANF に委任されているすべてのサブネットを自動的に検出し、いずれかのサブネッ トに新しいボリュームをランダムに配置します。

```
{
      "version": 1,
      "storageDriverName": "azure-netapp-files",
      "subscriptionID": "9f87c765-4774-fake-ae98-a721add45451",
      "tenantID": "68e4f836-edc1-fake-bff9-b2d865ee56cf",
      "clientID": "dd043f63-bf8e-fake-8076-8de91e5713aa",
      "clientSecret": "SECRET",
      "location": "eastus",
      "serviceLevel": "Premium"
}
```
• 例 3 : azure-NetApp-files\* の高度な設定

このバックエンド構成は、ボリュームの配置を単一のサブネットにまで適用する手間をさらに削減し、一部の ボリュームプロビジョニングのデフォルト設定も変更します。

```
{
      "version": 1,
      "storageDriverName": "azure-netapp-files",
      "subscriptionID": "9f87c765-4774-fake-ae98-a721add45451",
      "tenantID": "68e4f836-edc1-fake-bff9-b2d865ee56cf",
      "clientID": "dd043f63-bf8e-fake-8076-8de91e5713aa",
      "clientSecret": "SECRET",
      "location": "eastus",
      "serviceLevel": "Premium",
      "virtualNetwork": "my-virtual-network",
      "subnet": "my-subnet",
    "nfsMountOptions": "nfsvers=3, proto=tcp, timeo=600",
      "limitVolumeSize": "500Gi",
      "defaults": {
          "exportRule": "10.0.0.0/24,10.0.1.0/24,10.0.2.100",
          "size": "200Gi"
      }
}
```
• 例 4 : azure-NetApp-files\* を使用する仮想ストレージプール

このバックエンド構成では、複数のが定義され ["](https://docs.netapp.com/ja-jp/trident-2201/trident-concepts/virtual-storage-pool.html)[ストレージのプール](https://docs.netapp.com/ja-jp/trident-2201/trident-concepts/virtual-storage-pool.html)["](https://docs.netapp.com/ja-jp/trident-2201/trident-concepts/virtual-storage-pool.html) 1 つのファイルに格納できます。これ は、異なるサービスレベルをサポートする複数の容量プールがあり、それらを表すストレージクラスを Kubernetes で作成する場合に便利です。

仮想ストレージプールの機能の表面に、ラベルが貼られています。

```
{
      "version": 1,
      "storageDriverName": "azure-netapp-files",
      "subscriptionID": "9f87c765-4774-fake-ae98-a721add45451",
      "tenantID": "68e4f836-edc1-fake-bff9-b2d865ee56cf",
      "clientID": "dd043f63-bf8e-fake-8076-8de91e5713aa",
      "clientSecret": "SECRET",
    "nfsMountOptions": "nfsvers=3, proto=tcp, timeo=600",
      "labels": {
          "cloud": "azure"
      },
      "location": "eastus",
      "storage": [
\{  "labels": {
                   "performance": "gold"
               },
               "serviceLevel": "Ultra"
          },
\{  "labels": {
                   "performance": "silver"
               },
               "serviceLevel": "Premium"
          },
\{  "labels": {
                   "performance": "bronze"
               },
               "serviceLevel": "Standard",
  }
      ]
}
```
## <span id="page-39-0"></span>既知の問題および制限事項

Astra Trident と Docker を使用する際の既知の問題と制限事項について説明しています。

**Trident Docker Volume Plugin** を旧バージョンから **20.10** 以降にアップグレードする と、該当するファイルエラーまたはディレクトリエラーなしでアップグレードが失敗し ます。

回避策

1. プラグインを無効にします。

docker plugin disable -f netapp:latest

2. プラグインを削除します。

docker plugin rm -f netapp:latest

3. 追加の 'config' パラメータを指定して ' プラグインを再インストールします

docker plugin install netapp/trident-plugin:20.10 --alias netapp --grant -all-permissions config=config.json

ボリューム名は **2** 文字以上にする必要があります。

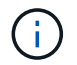

これは Docker クライアントの制限事項です。クライアントは、 1 文字の名前を Windows パス と解釈します。 ["](https://github.com/moby/moby/issues/25773)[バグ](https://github.com/moby/moby/issues/25773) [25773](https://github.com/moby/moby/issues/25773) [を参照](https://github.com/moby/moby/issues/25773)["](https://github.com/moby/moby/issues/25773)。

**Docker Swarm** には、 **Astra Trident** がストレージやドライバのあらゆる組み合わせで サポートしないようにする一定の動作があります。

- Docker Swarm は現在、ボリューム ID ではなくボリューム名を一意のボリューム識別子として使用しま す。
- ボリューム要求は、 Swarm クラスタ内の各ノードに同時に送信されます。
- ボリュームプラグイン( Astra Trident を含む)は、 Swarm クラスタ内の各ノードで個別に実行する必要 があります。ONTAP の仕組みと 'ONTAP-NAS' および 'ONTAP-SAN' ドライバの機能の仕組みにより ' こ れらの制限の範囲内で動作できるのはこれらのドライバだけです

その他のドライバには、競合状態などの問題があります。このような問題が発生すると、ボリュームを同じ名 前で異なる ID にする機能が Element に備わっているため、「勝者」を明確にせずに 1 回の要求で大量のボリ ュームを作成できるようになります。

ネットアップは Docker チームにフィードバックを提供しましたが、今後の変更の兆候はありません。

**FlexGroup** をプロビジョニングする場合、プロビジョニングする **FlexGroup** と共通の アグリゲートが **2** つ目の **FlexGroup** に **1** つ以上あると、 **ONTAP** は **2** つ目の **FlexGroup** をプロビジョニングしません。

Copyright © 2024 NetApp, Inc. All Rights Reserved. Printed in the U.S.このドキュメントは著作権によって保 護されています。著作権所有者の書面による事前承諾がある場合を除き、画像媒体、電子媒体、および写真複 写、記録媒体、テープ媒体、電子検索システムへの組み込みを含む機械媒体など、いかなる形式および方法に よる複製も禁止します。

ネットアップの著作物から派生したソフトウェアは、次に示す使用許諾条項および免責条項の対象となりま す。

このソフトウェアは、ネットアップによって「現状のまま」提供されています。ネットアップは明示的な保 証、または商品性および特定目的に対する適合性の暗示的保証を含み、かつこれに限定されないいかなる暗示 的な保証も行いません。ネットアップは、代替品または代替サービスの調達、使用不能、データ損失、利益損 失、業務中断を含み、かつこれに限定されない、このソフトウェアの使用により生じたすべての直接的損害、 間接的損害、偶発的損害、特別損害、懲罰的損害、必然的損害の発生に対して、損失の発生の可能性が通知さ れていたとしても、その発生理由、根拠とする責任論、契約の有無、厳格責任、不法行為(過失またはそうで ない場合を含む)にかかわらず、一切の責任を負いません。

ネットアップは、ここに記載されているすべての製品に対する変更を随時、予告なく行う権利を保有します。 ネットアップによる明示的な書面による合意がある場合を除き、ここに記載されている製品の使用により生じ る責任および義務に対して、ネットアップは責任を負いません。この製品の使用または購入は、ネットアップ の特許権、商標権、または他の知的所有権に基づくライセンスの供与とはみなされません。

このマニュアルに記載されている製品は、1つ以上の米国特許、その他の国の特許、および出願中の特許によ って保護されている場合があります。

権利の制限について:政府による使用、複製、開示は、DFARS 252.227-7013(2014年2月)およびFAR 5252.227-19(2007年12月)のRights in Technical Data -Noncommercial Items(技術データ - 非商用品目に関 する諸権利)条項の(b)(3)項、に規定された制限が適用されます。

本書に含まれるデータは商用製品および / または商用サービス(FAR 2.101の定義に基づく)に関係し、デー タの所有権はNetApp, Inc.にあります。本契約に基づき提供されるすべてのネットアップの技術データおよび コンピュータ ソフトウェアは、商用目的であり、私費のみで開発されたものです。米国政府は本データに対 し、非独占的かつ移転およびサブライセンス不可で、全世界を対象とする取り消し不能の制限付き使用権を有 し、本データの提供の根拠となった米国政府契約に関連し、当該契約の裏付けとする場合にのみ本データを使 用できます。前述の場合を除き、NetApp, Inc.の書面による許可を事前に得ることなく、本データを使用、開 示、転載、改変するほか、上演または展示することはできません。国防総省にかかる米国政府のデータ使用権 については、DFARS 252.227-7015(b)項(2014年2月)で定められた権利のみが認められます。

#### 商標に関する情報

NetApp、NetAppのロゴ、<http://www.netapp.com/TM>に記載されているマークは、NetApp, Inc.の商標です。そ の他の会社名と製品名は、それを所有する各社の商標である場合があります。